Curs 10

2021/2022

# Databases, Web Programming and Interfacing

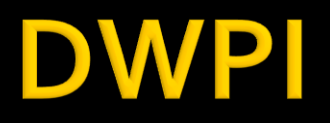

- Databases, Web Programming and Interfacing
	- **An VI IT4T** 
		- $\blacksquare$  1C/1L/1P
- **Timetable** 
	- every week (fiecare saptamana)  $1C + 2L$  (17-20)

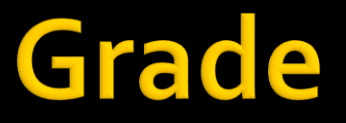

### ■10% - Test/Examen – last week – 1h 40% - Personal/Team Project

#### **Materiale**

#### http://rf-opto.etti.tuiasi.ro/master\_it.php

#### Laboratorul de Microunde si Opt X +

 $\leftarrow$   $\rightarrow$   $\mathbf{C}$   $\blacktriangle$  Not secure | rf-opto.etti.tuiasi.ro/master\_it.php

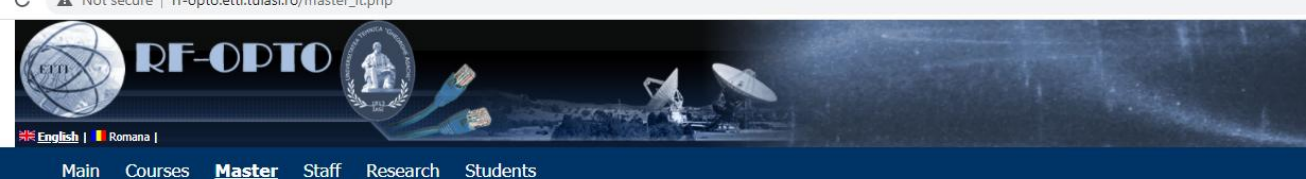

#### Databases, Web Programming and Interfacing

Radiocommunication Systems Microwave IC Satellite Comm. Web Design Ethics

#### **Course: DWPI (2021-2022)**

Course Coordinator: Assoc.P. Dr. Radu-Florin Damian Code: ITT.IA.601 Discipline Type: DIS; Required, Specialty Credits: 5 Enrollment Year: 6, Sem. 11

#### **Activities**

Course: Instructor: Assoc.P. Dr. Radu-Florin Damian, 1 Hours/Week, Year, Timetable: Laboratory: Instructor: Assoc.P. Dr. Radu-Florin Damian, 1 Hours/Week, Year, Timetable: Project: Instructor: Assoc.P. Dr. Radu-Florin Damian, 1 Hours/Week, Year, Timetable:

#### **Evaluation**

#### **Type: Verification**

C: 10%, (Tests during semester) C: 10%, (Tests during semester) D: 40%, (Homework/Specialty papers) D: 40%, (Homework/Specialty papers)

#### **Materials**

#### **Textbooks**

PHP5 and MySQL Bible (pdf, 15.97 MB, en, 00)<br>PAW 2021 Curs 1 (pdf, 15.1 MB, ro, 11) PAW Curs 1 (video) (mp4, 467.67 MB, ro, 11)

#### **Project/Design**

Server CentOS pentru VMWare Player (cloud) (link, 0 Bytes, en, 0) Instalare Centos (pdf, 2.54 MB, en, m)

#### **Acces**

#### Personalizat

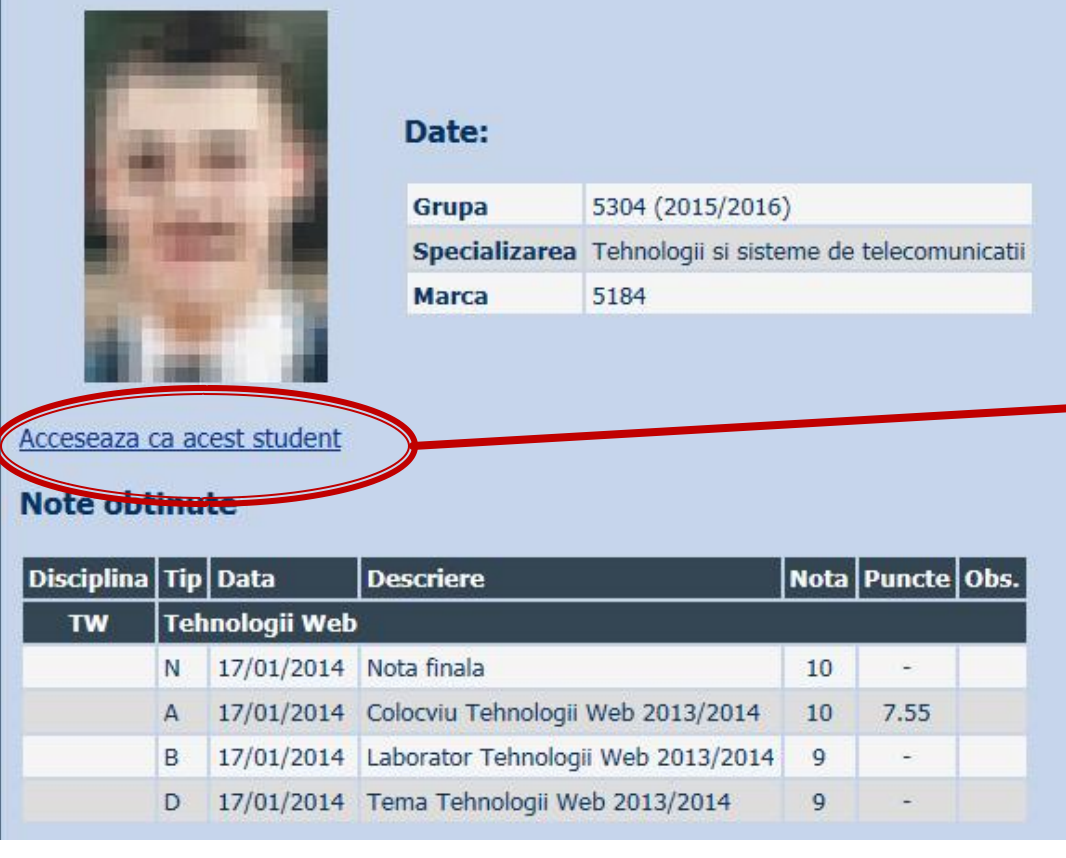

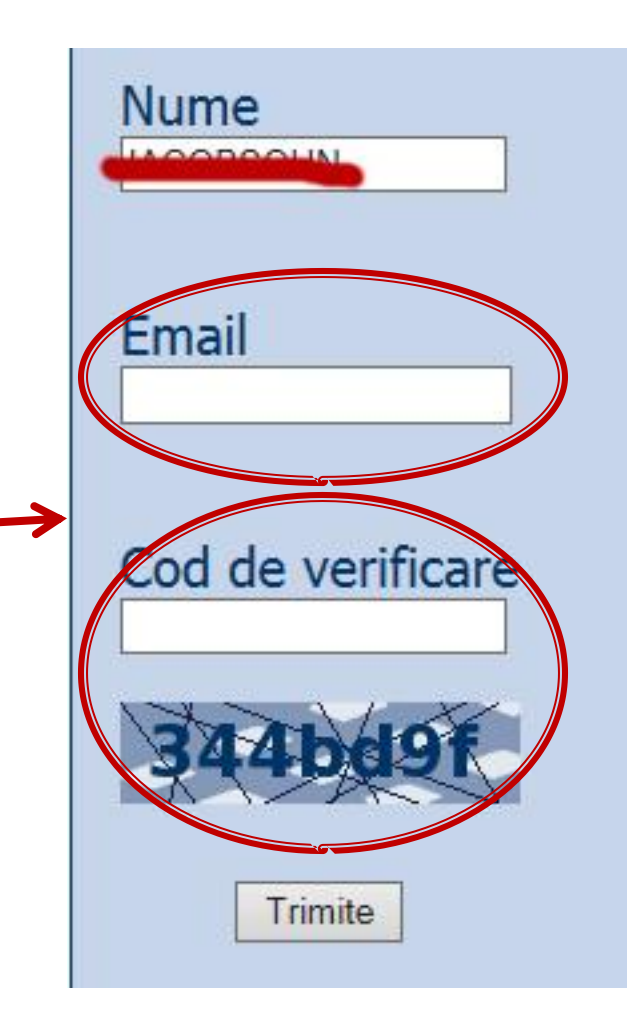

### Online

#### acces la **examene** necesita **parola** primita prin email

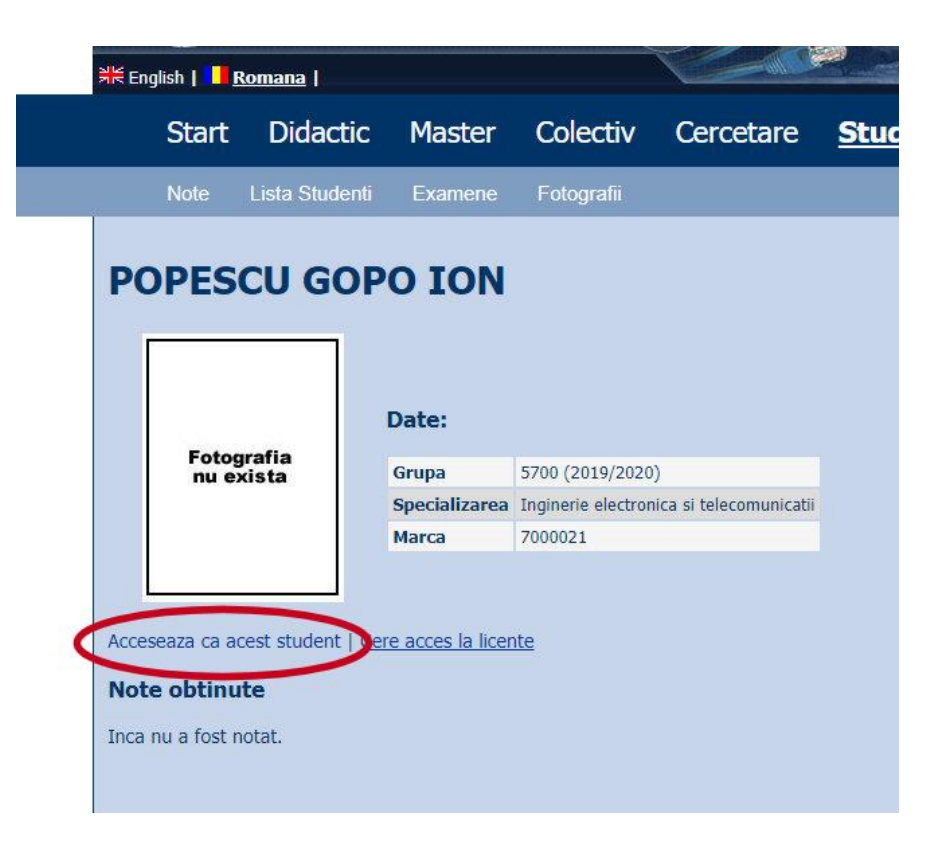

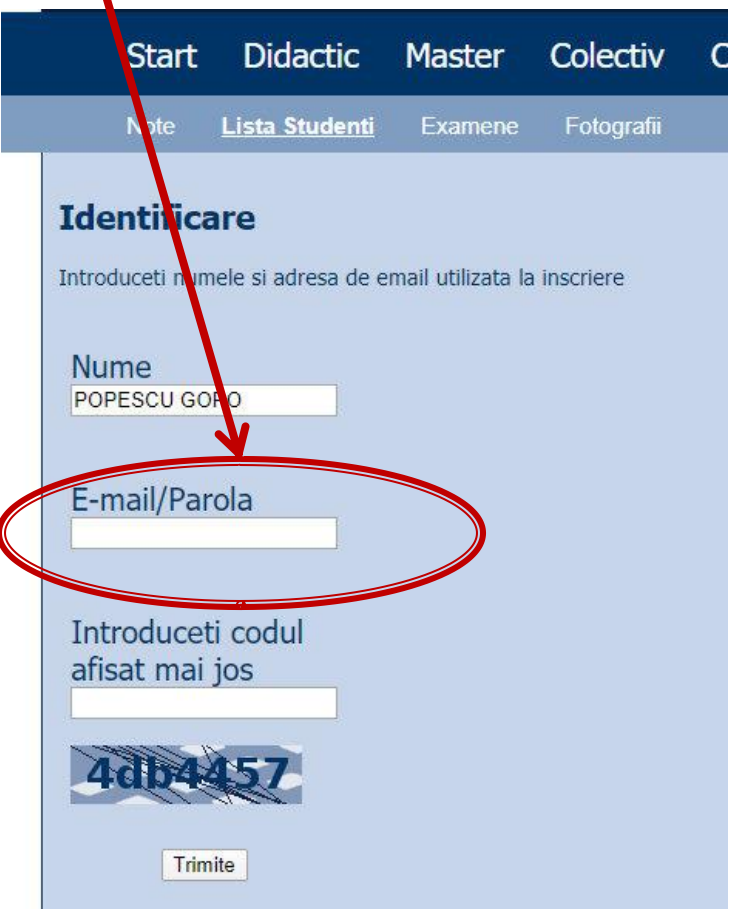

### **Online**

#### ■ acces email/parola

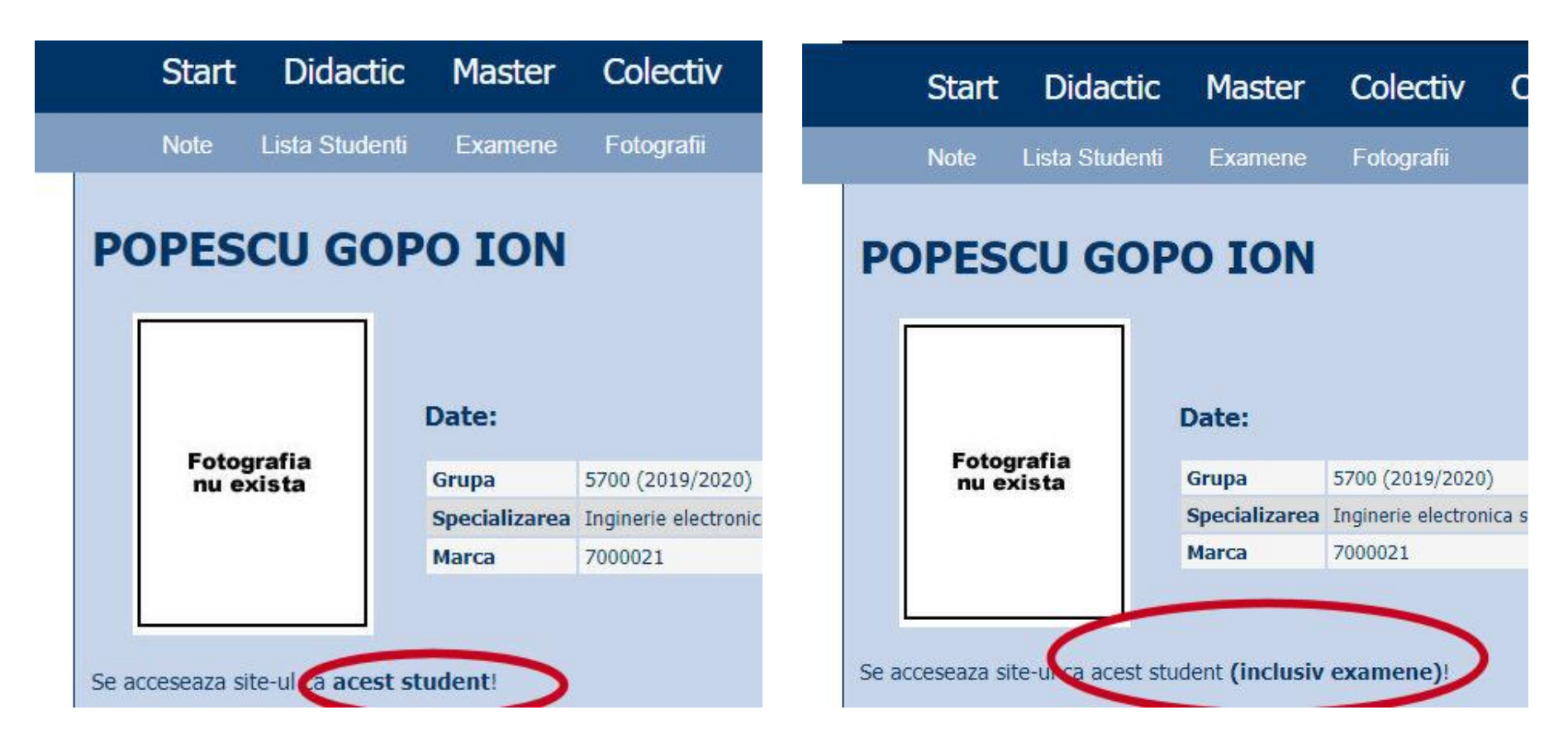

#### **Manual examen online**

- Aplicatia de examen online utilizata intens la:
	- curs (prezenta)
	- laborator
	- proiect
	- examen

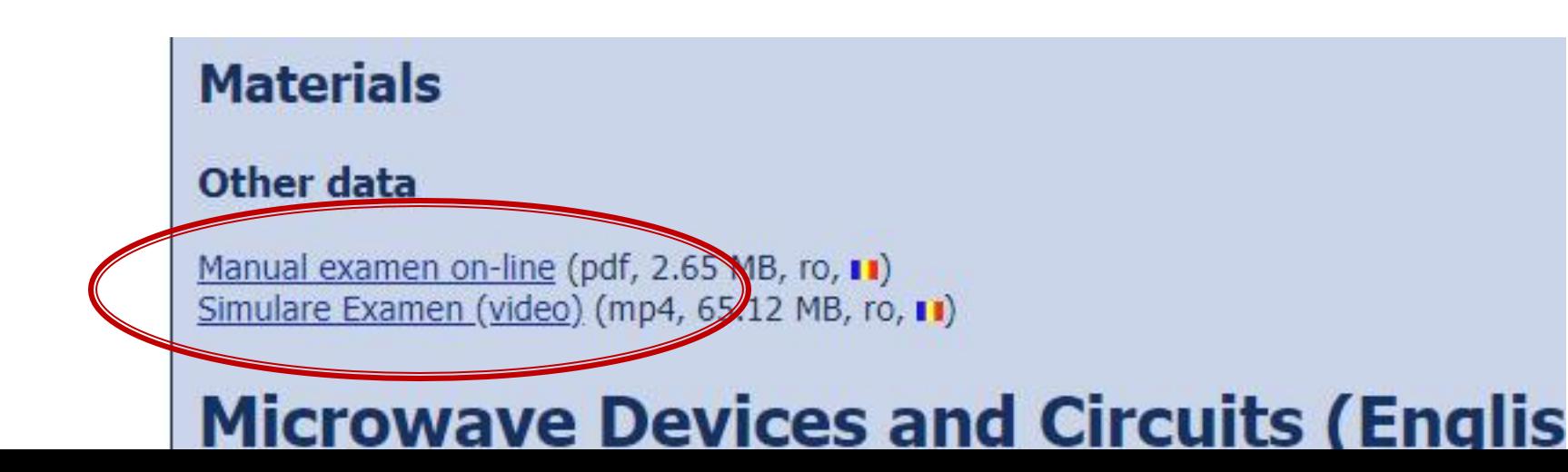

#### **Examen online**

#### **Example 1** intotdeauna **contratimp**

- perioada lunga (prezenta curs/rezultate laborator)
- perioada scurta (teste: 15min, examen: 2h)

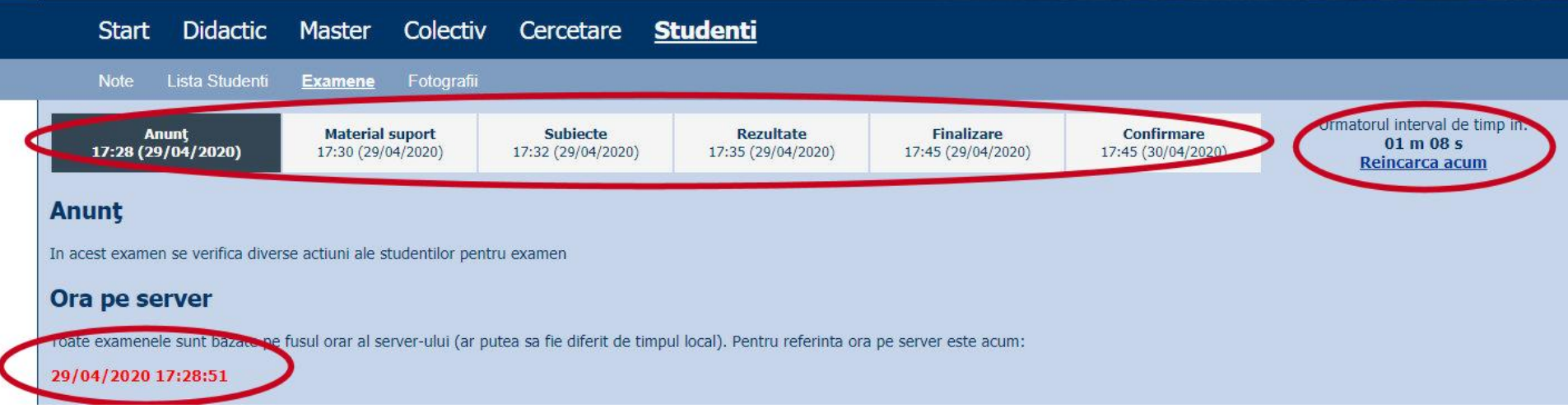

## Laborator 3~4

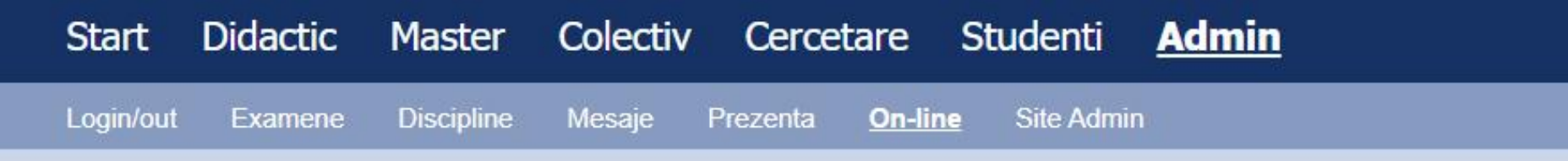

#### Alegeti examenul

**Examene online: 2021/2022** 

Disciplina: DWPI (Databases, Web Programming and Interfacing (eng))

#### Pas<sub>3</sub>

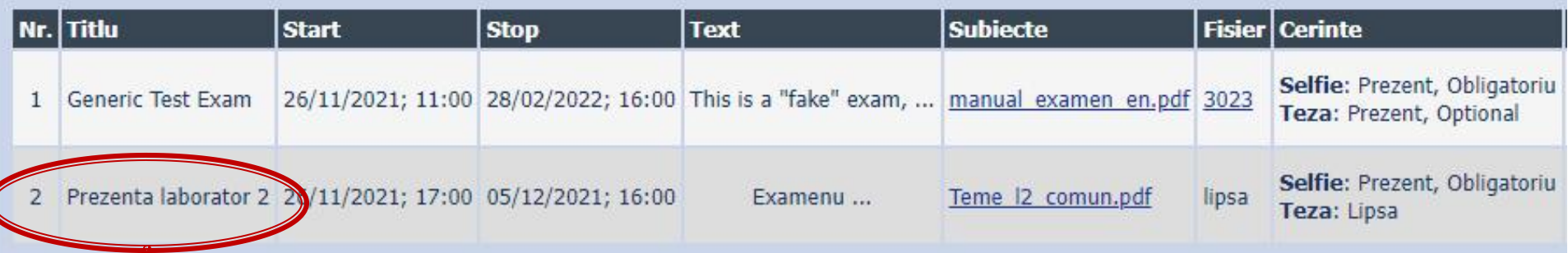

# 2020/2021<br>**Project**

### **Project**

#### ■ On-line

- **Teme mai simple**
- Evaluare complexa (sustinere + fisiere)
- **Predare 3 fisiere** 
	- un fişier **\*.pdf** (print-screen din aplicația rulată, cu scurte explicații de utilizare, un mini-manual al aplicației respective)
	- un fişier **\*.sql** cu backup-ul bazei de date de care are nevoie aplicația pentru a funcționa
	- un fişier cu arhiva directorului conținând aplicația (fişiere \*.php, \*.jpg, structură de directoare etc., arhivate: **\*.zip, \*.7z** etc.)

### Evaluarea proiectelor

- **(2p)** aplicația rulează pe **server-ul de referinţă** (care se poate download-a de pe serverul laboratorului: CentOS 7, php 5): se scot fişierele din arhiva **\*.zip** întrun director din rădăcina serverului, se restaurează baza de date (import) din fişierul **\*.sql**
- **(2p)** fişierul **\*. pdf** cu manualul aplicației există şi corespunde cu tema primită
- **(2p)** rularea **aplicaţiei instalate** produce aceleaşi efecte ca în manualul **\*.pdf** şi corespunde cu tema primită
- **(4p)** sustinerea/prezentarea on-line (Teams) **a aplicaţiei realizate**

#### **Utilizare LAMP**

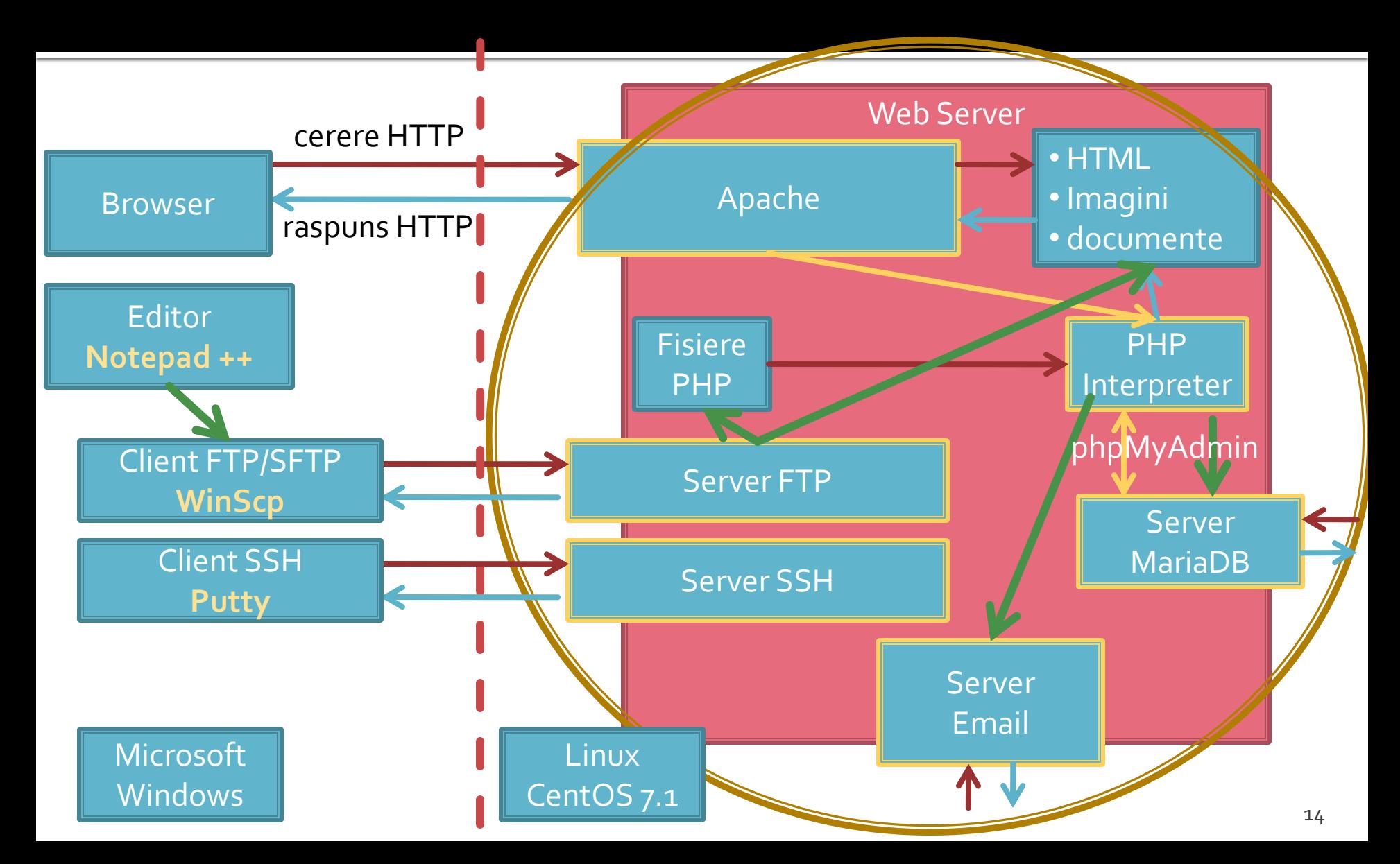

### **Utilizare LAMP**

1. login  $\rightarrow$  root: masterrc 2. if config  $\rightarrow$  192.168.30.5 3. putty.exe  $\rightarrow$  192.168.30.5  $\rightarrow$  SSH  $\rightarrow$ root:masterrc (remote login) 4. [alte comenzi linux dorite] 5. FTP  $\rightarrow$  Winscp  $\rightarrow$  SFTP  $\rightarrow$ student:masterrc@192.168.30.5 6. MySql  $\rightarrow$  http://192.168.30.5/phpmyadmin  $\rightarrow$  root: masterrc 7. Apache Error Log  $\rightarrow$ 7a. putty  $\rightarrow$  nano /var/log/httpd/error\_log 7b. http://192.168.30.5/logfile.php (nonstandard) 8. PHP info  $\rightarrow$  http://192.168.30.5/info.php 9. daca serviciul DHCP duce la oprirea Apache: service httpd restart

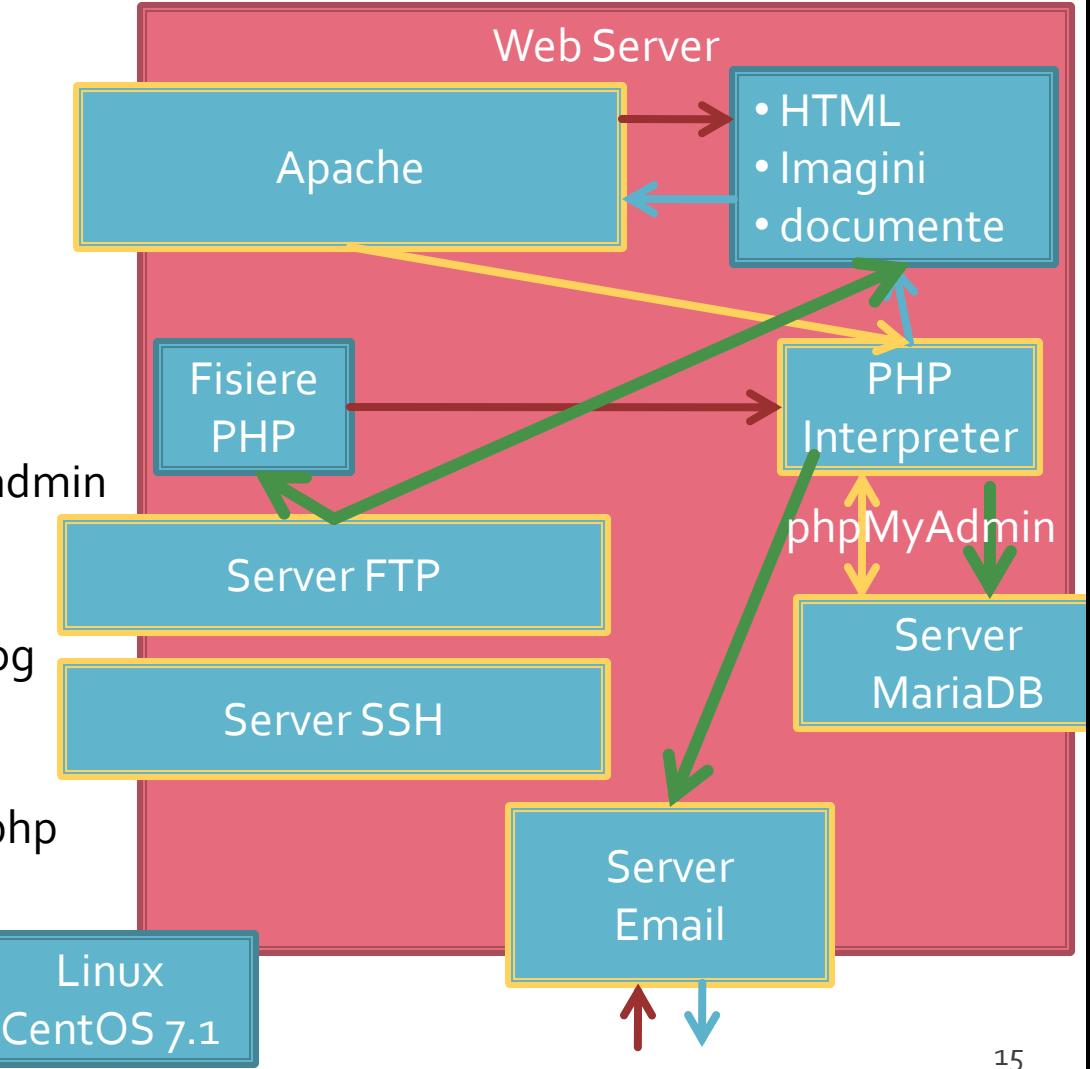

### **Server referinta LAMP**

- **Linux**, doua variante
	- Centos 7.1
		- PHP 5.4.16
		- **MariaDB 5.5.44**
		- **Apache 2.4.6**
		- **root**/student:masterrc
	- Ubuntu 20.04
		- PHP 7.4.3
		- MariaDB 10.3.31
		- Apache 2.4.41
		- **paw**/student:masteretti
			- corectie **acces FTP paw**: sudo usermod -a -G upload paw

### Introducere

#### Necesitate

E:\Documents\Pagini Web\Safir dep\lista\_lot.php - Notepad++

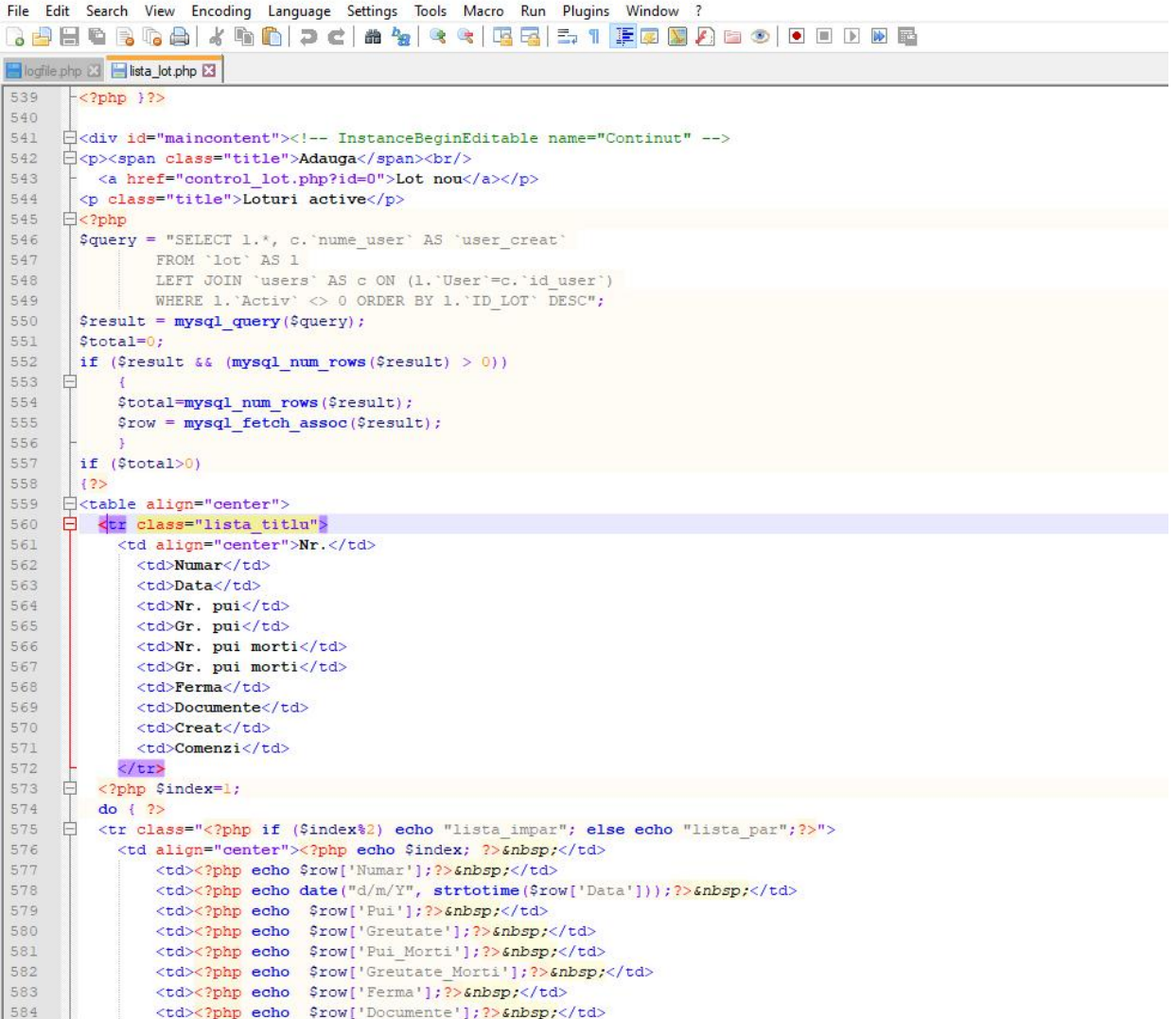

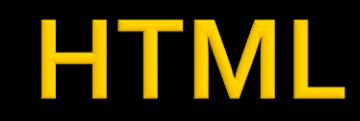

<td><?php echo \$row['Documente']; ?> &nbsp;</td>

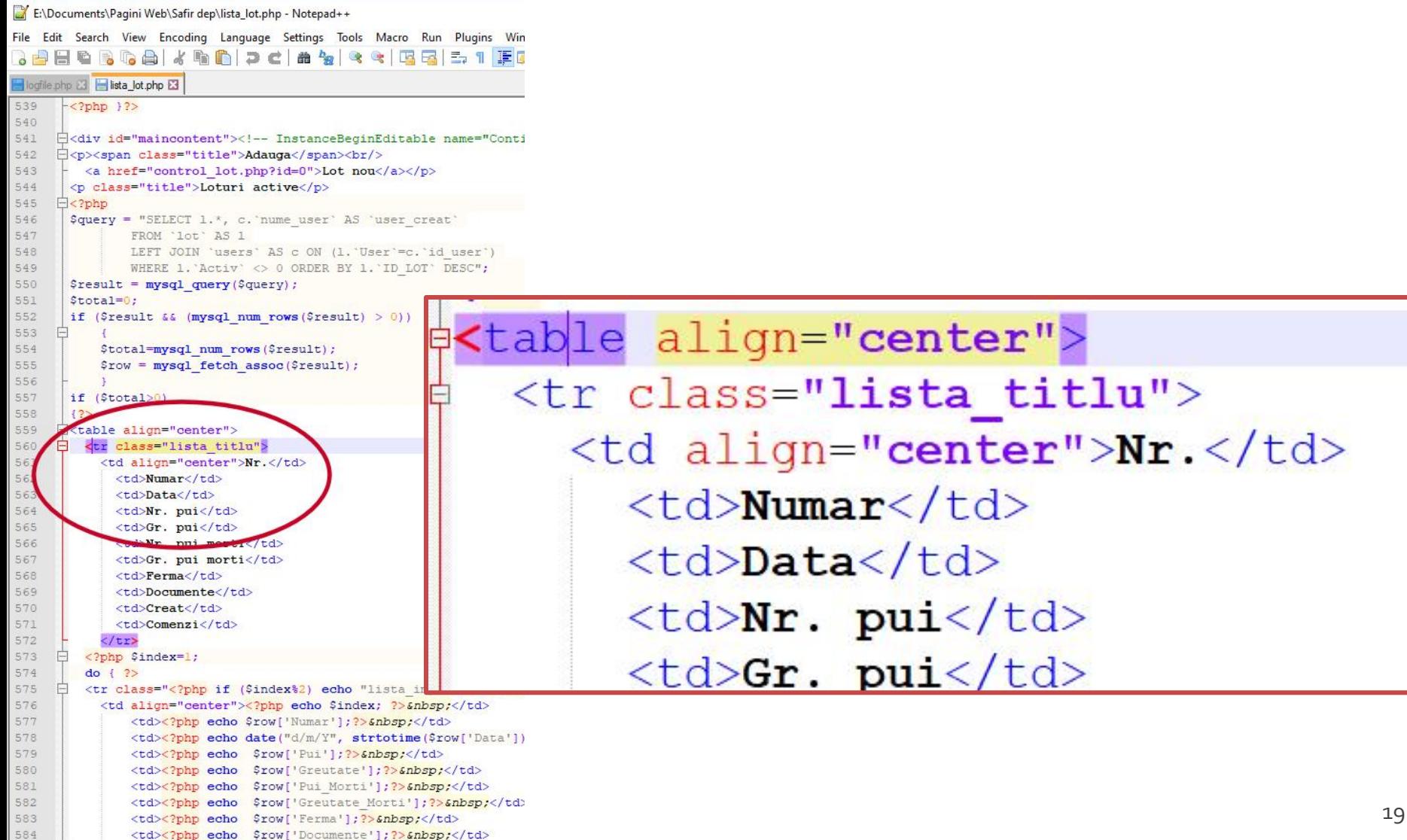

#### HTML + PHP

E:\Documents\Pagini Web\Safir dep\lista\_lot.php - Notepad++

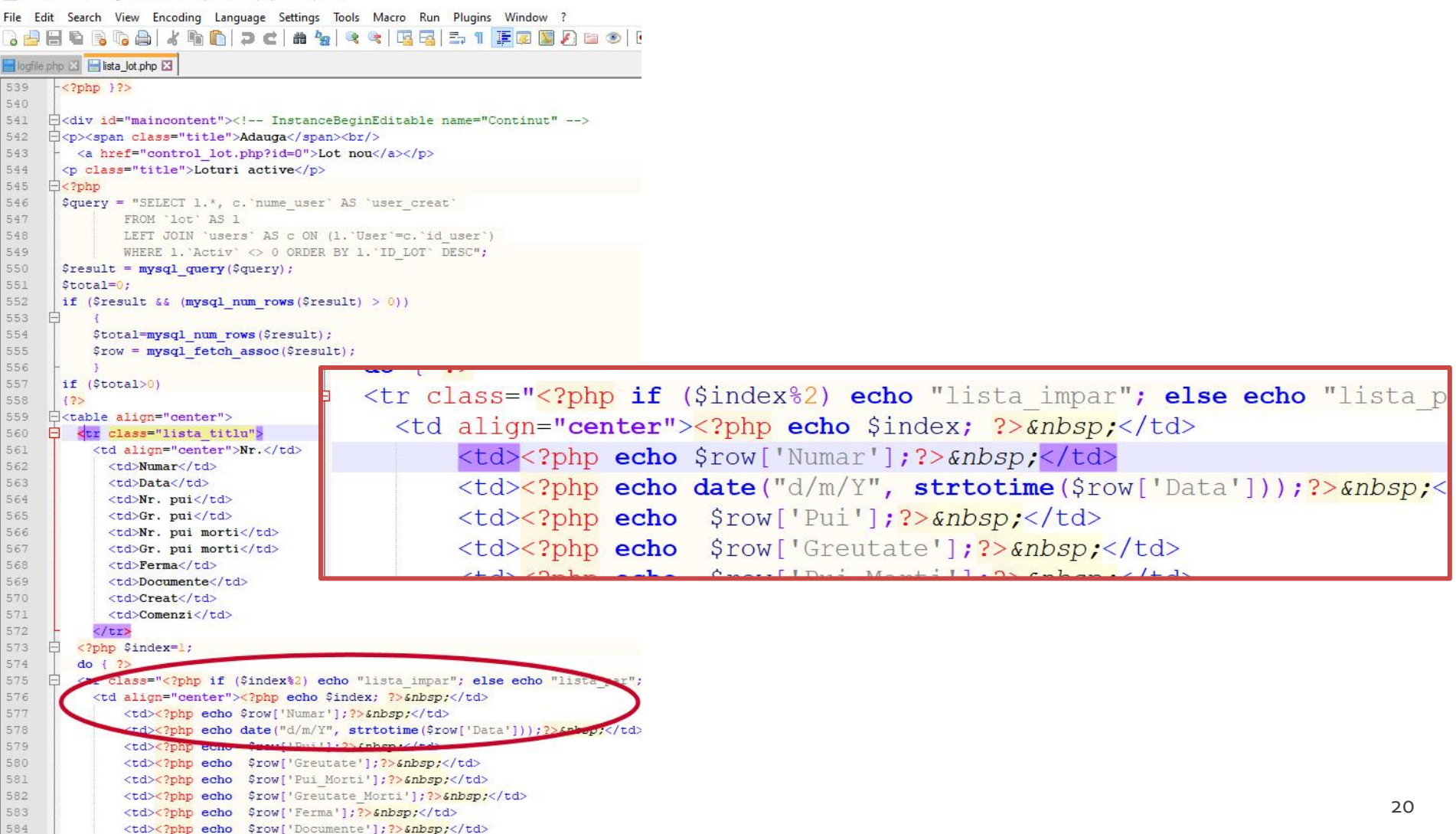

#### HTML + PHP + SQL

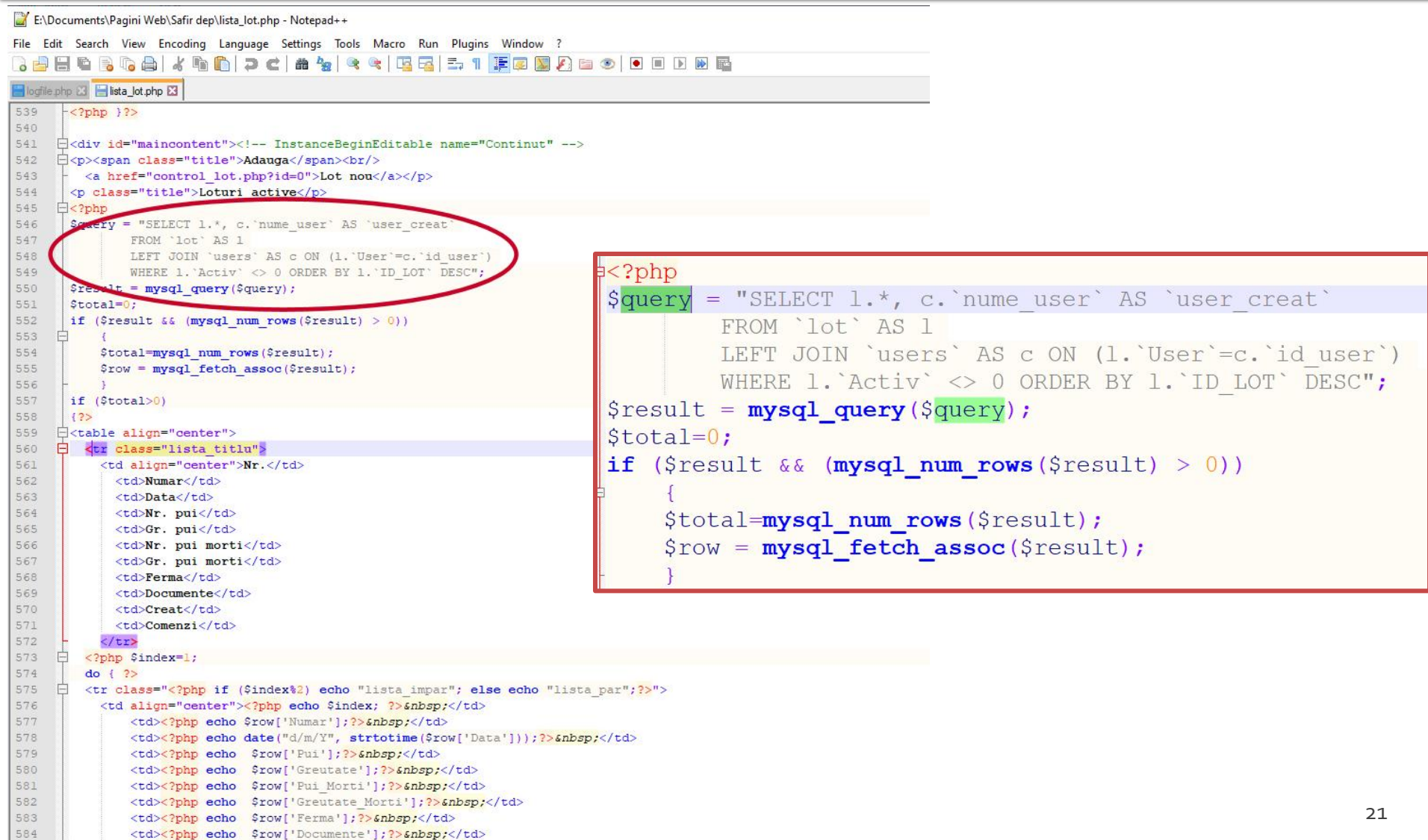

Hypertext PreProcessor

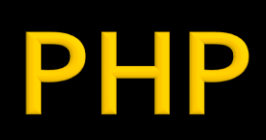

### **Separare cod PHP**

- **<?php … ?>**
	- stil XML impicit, disponibil intotdeauna, recomandat
- $\sim$  2  $\sim$  2  $>$ 
	- scurt, este de obicei dezactivat
	- lipsa in PHP 7
- <script language="php"> ... </script>
	- **stil script, disponibil**
- $\blacksquare$  <% ... %>
	- stil ASP, de obicei dezactivat
	- lipsa in PHP 7

# Variante de integrare

- echo .... afiseaza un text la "iesire" (echivalent cu printf() din C)
- poate realiza procesarea datelor
- **in exemplu se trimite spre iesire un sir static** (echivalent cu puts() din C)
- **E** "iesire" in marea majoritate a cazurilor reprezinta datele trimise clientului de server-ul web
- **E** "iesire" poate fi considerata de obicei:
	- documentul curent
	- pozitia curenta

# Variante de integrare

- **Toate variantele** ofera aceeasi sursa HTML pentru browser
- E **recomandata** cea care lasa structura HTML nemodificata si doar datele dinamice sunt rezultatul procesarii
- Codul HTML + PHP e interpretat mult mai elegant in editoarele WYSIWYG

<h2>Rezultate comanda</h2> **<?php** echo '<p>Comanda receptionata</p>';**?>**

<h2>Rezultate comanda</h2> <p>**<?php** echo 'Comanda receptionata';**?>**</p>

**<?php** echo '<h1>Magazin online XXX SRL</h1>';**?> <?php** echo '<h2>Rezultate comanda</h2>';**?> <?php** echo '<p>Comanda receptionata</p>';**?>**

#### **<?php**

echo '<h1>Magazin online XXX SRL</h1>'; echo '<h2>Rezultate comanda</h2>'; echo '<p>Comanda receptionata</p>'; **?>**

# Variante de integrare

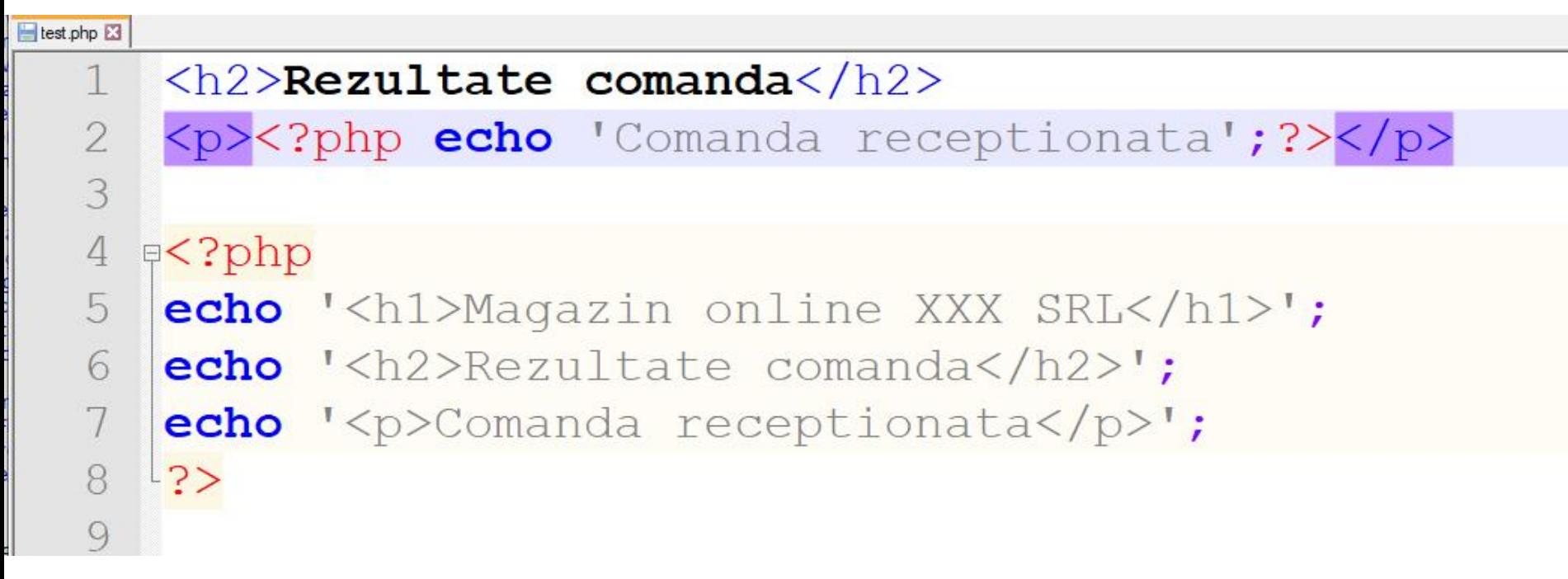

### **PHP** – variabile

- variabila semnul **\$** urmat de un nume
- numele e "case sensitive"
- o greseala frecventa e uitarea semnului \$
	- **PHP Notice: Use of undefined constant an** assumed \$an (sau 'an') in D:\\Server\\
- **Tipuri de date** 
	- scalar
	- **Compus**
	- **special**

# **PHP - tipuri de date**

- **declararea** variabilelor **nu** e necesara decat cand se declara un domeniu de definitie (variabile globale)
	- global  $a, sb$ ;  $$c= $a+ $b;$
- **E** eliberarea memoriei nu este necesara, se face automat la terminarea executiei

### **PHP - tipuri de date**

- tipul de date este in totalitate dependent de ceea ce se stocheaza
- **PHP** reactualizeaza tipul pentru a putea primi ceea ce se stocheaza
- conversiile sunt "**umane**" **nu** numerice

#### <?php

echo \$variabila ; // tip Null, neinitializat – valoare NULL (doar) \$variabila = "0"; // \$variabila tip string (ASCII 48) \$variabila += 2; // \$variabila tip integer (2)  $\sqrt{3}$  svariabila =  $\sqrt{3}$  svariabila + 1.3; //  $\sqrt{3}$  variabila tip float (3.3)  $\sqrt{3}$ variabila = 5 + "10 obiecte"; //  $\sqrt{3}$ variabila tip integer (15)  $\frac{\sqrt{2}}{5}$  //  $\frac{\sqrt{2}}{2}$  tip integer (5) \$variabila=\$var2."10 obiecte"; // \$variabila tip string "510 obiecte" ?>

### **PHP-operatori**

#### **Aritmetici**

- $-$ sa Negare
- $s$ a +  $sb$  Adunare
- $s = s s$  = st = Scadere
- $\bullet$  \$a \* \$b Inmultire
- sa / sb Impartire
- \$a % \$b Modulo (rest)
- Sir
	- Sa.sb Concatenare sir a si sir b

# **Variabile tip string**

# PHP - tipuri de date

- **scalar** 
	- boolean
	- **niteger**
	- float (double)
	- **string**
- **Compus** 
	- array
	- **object**
- special
	- **resource**
	- **NULL**

# **Variabile tip string**

- definire variabila de tip string
	- utilizare apostrof ' '
	- **utilizare ghilimele " "**
	- definiri tip bloc
		- heredoc <<< "X"
		- nowdoc <<<'X' (PHP>5.3.0)

### Elemente de control

 $s$ i =

 $wh$ 

}

}

- **u** while
- **do-while**
- **for**
- **switch**
- **return**
- **break**
- **goto**

#### ■ Similare cu echivalentele C/C++

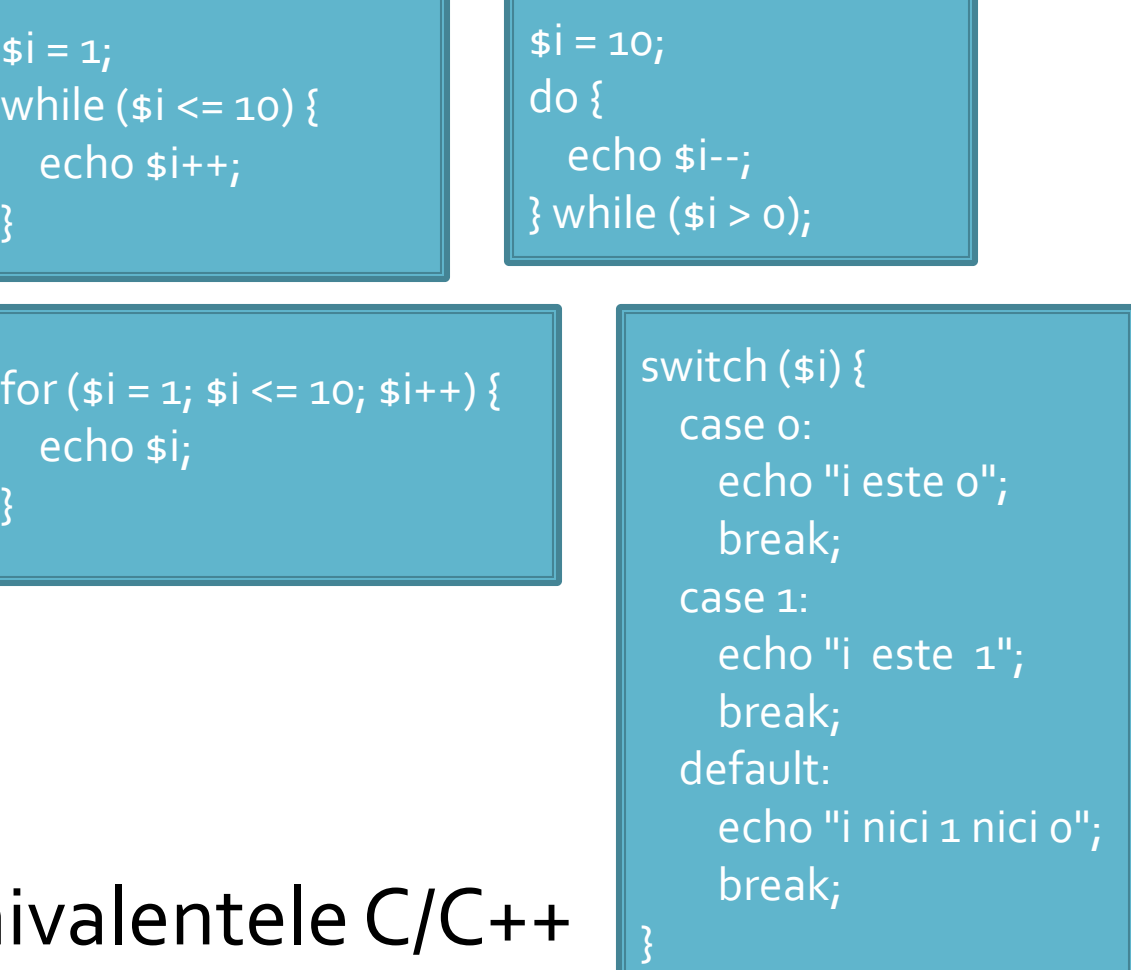

### Elemente de control

- include()
- $require()$
- include\_once()
- **require\_once()**
- pentru inserarea **SI** evaluarea fisierului folosit ca parametru
- folosite pentru a nu multiplica sectiunile de cod comune
- **Paraguire opreste executia script-ului curent daca** fisierul parametru nu este gasit
- **...\_once() verifica daca respectivul fisier a mai** fost introdus si **nu** il mai introduce inca o data

### Structuri repetitive - tablouri
# **Tablou = Arbore**

- **In particular, una sau mai multe dintre din valori** poate fi la randul ei tablou, ducand la **ramificarea** arborelui
- \$tabl = array(cheie1 **=>** val\_1, **cheie2 => array**(cheie2a **=>** val\_a, cheie2b **=>** val\_b, cheie2c **=>** val\_c), cheie3 **=>** val\_3)

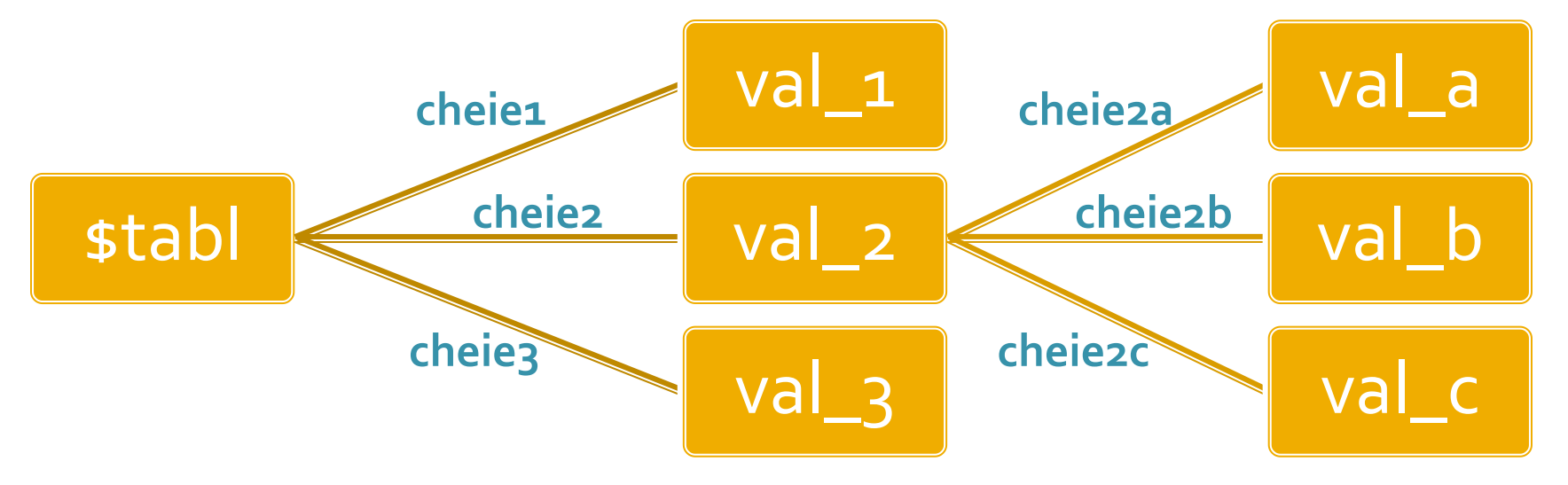

#### Tablou = arbore

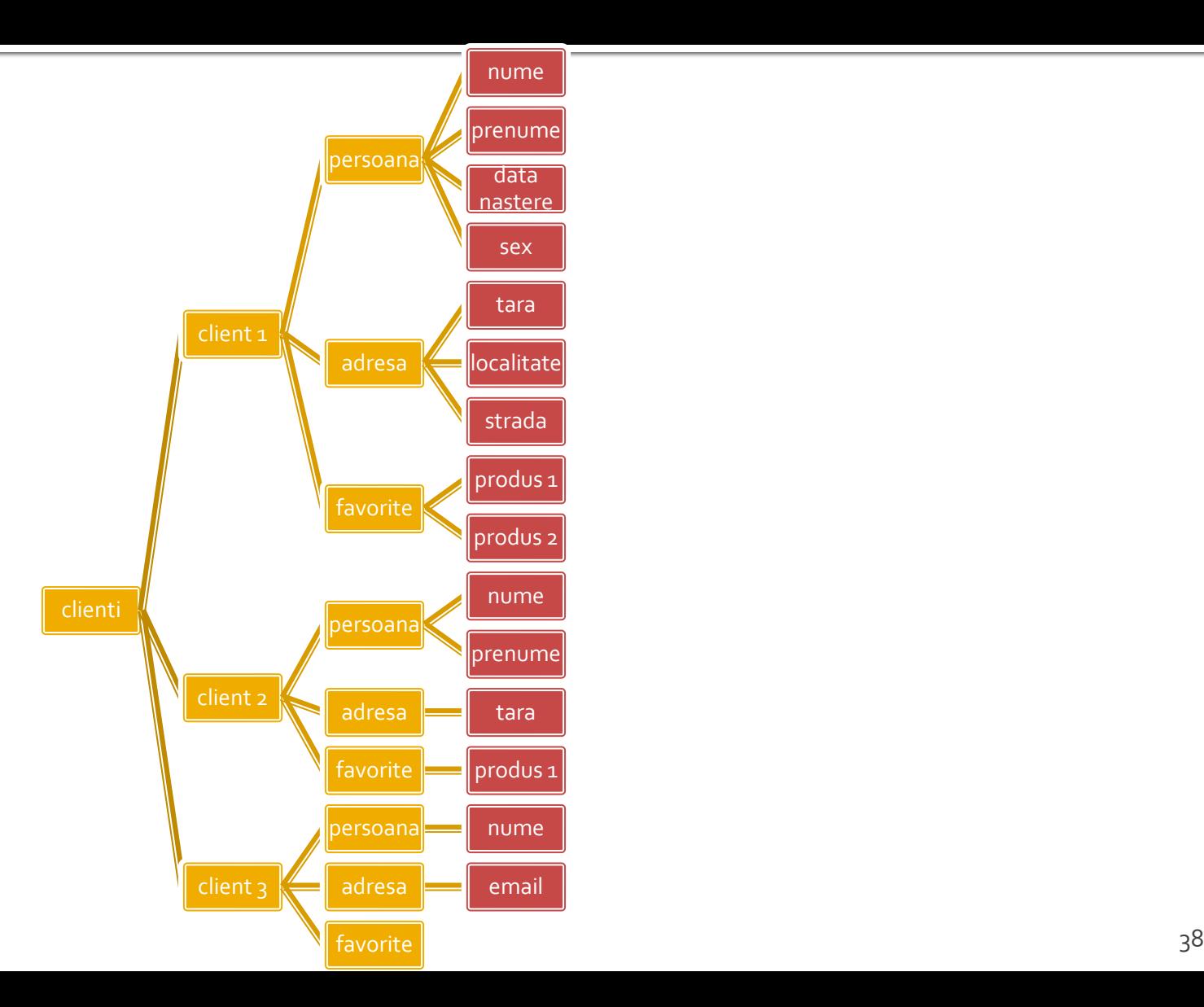

#### Afisarea tablourilor

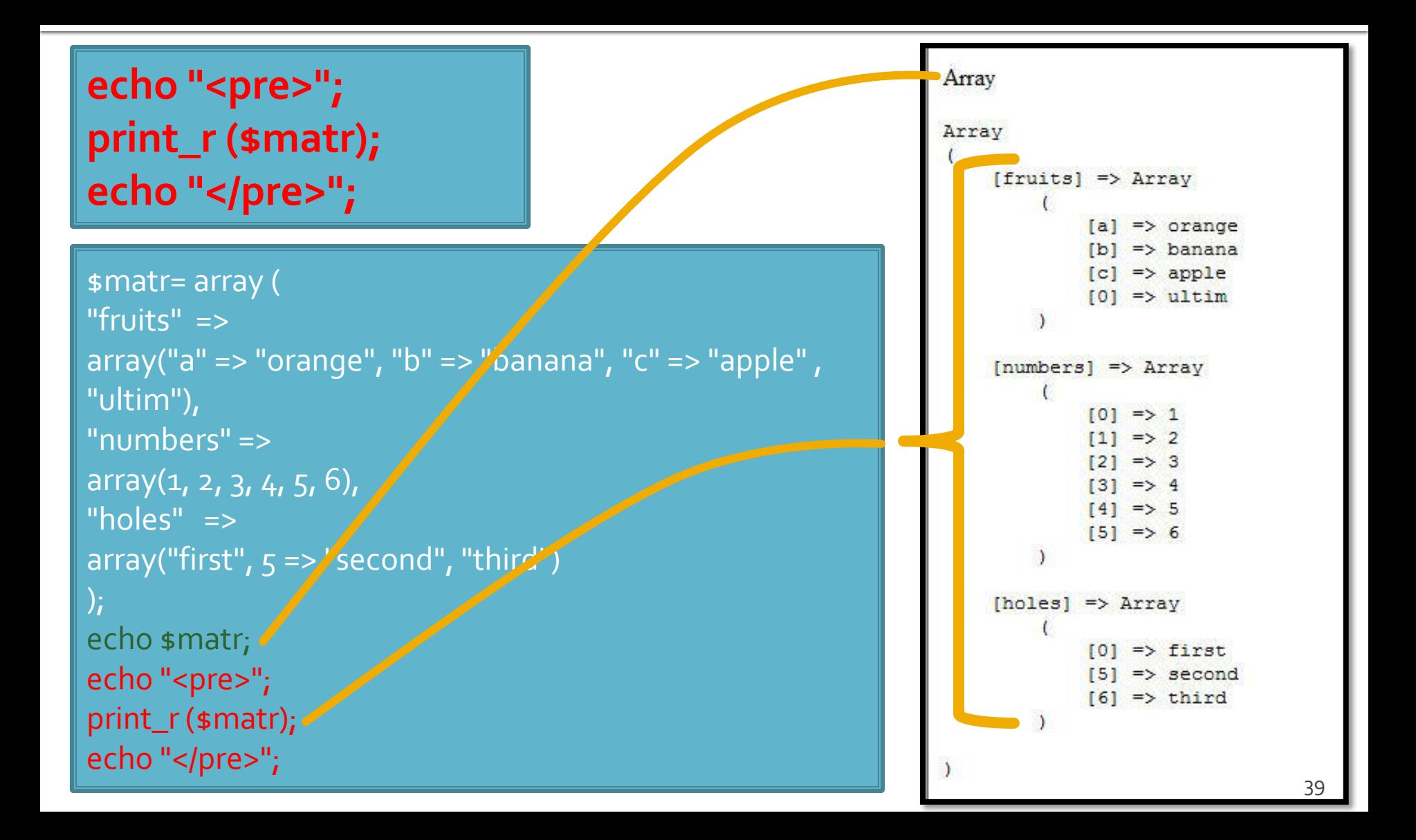

# Elemente de control - foreach

- **foreach (array\_expression as \$key => \$value) statement**
- **foreach (array\_expression as \$value) statement**
- iterarea prin fiecare element al tabloului
- la fiecare element variabila declarata in instructiune variabila locala **\$key** ofera acces la cheia curenta iar variabila locala **\$value** ofera acces la valoarea asociata
- foreach() lucreaza cu o **copie** a tabloului deci tabloul original nu va fi modificat prin schimbarea continutului variabilelor \$key si \$value

#### Elemente de control - foreach

```
\frac{1}{2} smatr = array (
  "fruits" => array("a" => "orange", "b" => "banana", "c" => "apple", "ultim"),
   "numbers" => "in loc de numere",
   "holes" => "in loc de ce era"
 );
 foreach ($matr as $cheie => $continut)
           echo "matr[".$cheie."]=".$continut."<br />";
```
matr[fruits]=Array matr[numbers]=in loc de numere matr[holes]=in loc de ce era

# Variabile globale

# **Variabile globale**

- **Variabilele globale (predefinite)** 
	- accesibile script-urilor PHP prin conlucrarea cu serverul
	- **Exemple:** 
		- **E**  $\frac{1}{2}$  SERVER Server and execution environment information
		- **\$ GET HTTP GET variables**
		- **\$ POST HTTP POST variables**
		- \$\_FILES HTTP File Upload variables
		- **E** \$\_REQUEST HTTP Request variables
		- **B** \$\_SESSION Session variables
		- **ENV** Environment variables
		- **B**  $\bullet$  COOKIE HTTP Cookies

# **Forme in HTML**

- **necesare pentru ca utilizatorul sa poate trimite** date server-ului
- <form>…</form>
- **Atribute specifice:** 
	- action: adresa documentului care preia datele
		- <form **action**="<?php echo \$\_SERVER['SCRIPT\_NAME'];?>">
		- <form **action**="actiuni/fisier2.html">
	- method: modalitatea de transmitere a datelor: post sau get
		- <form **method**="post" action= … >

### Metode de transmitere

- **Post** datele sunt transmise in bloc
- **get** datele sunt atasate adresei documentului de procesare : results.php?prob=81&an=2009
- **get** trebuie folosit numai cand datele sunt "idempotente",
	- nu cauzeaza efecte colaterale
	- nu modifica starea server-ului (baze date, etc)
- se poate simula realizarea unei forme (**get**) prin scrierea corespunzatoare a link-urilor

#### Elemente de interactiune cu utilizatorul – <form>

- in interiorul etichetei <form>…</form>
	- input
	- **select/option**
	- textarea
	- button
- **toate** elementele vor avea un nume
	- atribut: name=""
	- numele va fi intalnit in uri-ul generat prin get, sau in numele variabilei trimisa prin post
- **trimiterea datelor se face prin intermediul unui** buton cu tipul type="submit"

#### **Exemple**

- <input name="textfield" type="text" value="ceva" />
- <input name="Ok" type="submit" value="Trimite" />
- <label><input name="check" type="checkbox" value="5" checked />check1</label>
- <label><input name="RG1" type="radio" value="a" checked="checked" />but1</label> <label><input name="RG1" type="radio" value="b" />but2</label>

<input name="hid" type="hidden" value="6" />

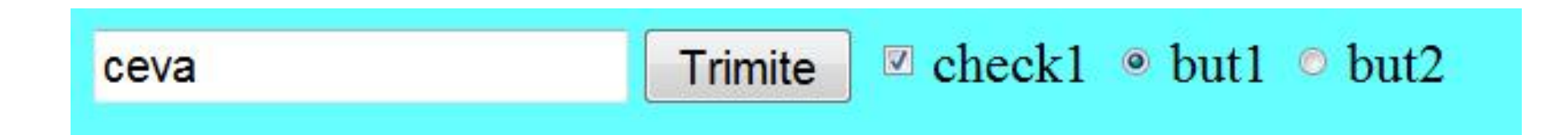

## Interactiunea cu utilizatorul

- Datele introduse de utilizator in forme se regasesc in fisierul **action** (in functie de metoda aleasa pentru forma) in una din variabilele:
	- \$\_POST method="post"
	- \$\_GET method="get"
	- **S** REQUEST ambele metode
- variabilele sunt **matrici** cu **cheia** data de atributul **name** din forma HTML
	- <input type="text" name="**carti\_cant**" size="3" maxlength="3" />
	- \$\_POST['**carti\_cant**'] contine valoarea introdusa

# **Subdivizare \$\_POST**

- atributul **name** in forma devine **cheie** in tabloul global \$\_POST
	- <input type="text" name="carti\_cant" size="3" maxlength="3" />
	- \$\_POST['carti\_cant'] contine valoarea introdusa
- **r** realizand atributul **name** ca tablou, se obtine in \$\_POST un "subtablou" (ramificare locala a arborelui) care grupeaza elementele input
	- <input type="text" name="cant[carti]" size="3" maxlength="3" />
	- \$\_POST ['cant'] ['carti'] contine valoarea introdusa

# **Subdivizare \$\_POST**

- **P** realizand atributul name ca tablou, se obtine in \$\_POST un "subtablou" (ramificare locala a arborelui) care grupeaza elementele dorite
	- <input type="text" name="cant[carti]" size="3" maxlength="3" />
	- \$\_POST ['cant'] ['carti'] contine valoarea introdusa
- Este necesar pentru a grupa elementele similare pe care sa le prelucram la receptie cu foreach
- **5** S\_POST contine si alte elemente pe care le dorim eventual tratate separat
	- numele (name) si valoarea butonului "submit" apar in \$\_POST de exemplu

# Link-uri active

## Forma - Metode de transmitere

- **post** datele sunt transmise in bloc
- **get** datele sunt atasate adresei documentului de procesare : results.php?prob=81&an=2009
- **get** trebuie folosit numai cand datele sunt "idempotente",
	- nu cauzeaza efecte colaterale
	- nu modifica starea server-ului (baze date, etc)
- se poate simula realizarea unei forme (**get**) prin scrierea corespunzatoare a link-urilor

# **Link-uri active**

- folosite pentru a transmite o **informatie**
- **n** lista\_categ.php
	- <a href="lista\_prod.php?categ=<?php echo  $scat;?$ >"> <?php echo  $scat;?$ > </a>
- **are efect in formular.php** 
	- \$\_GET['categ']="valoarea \$cat corespunzatoare"

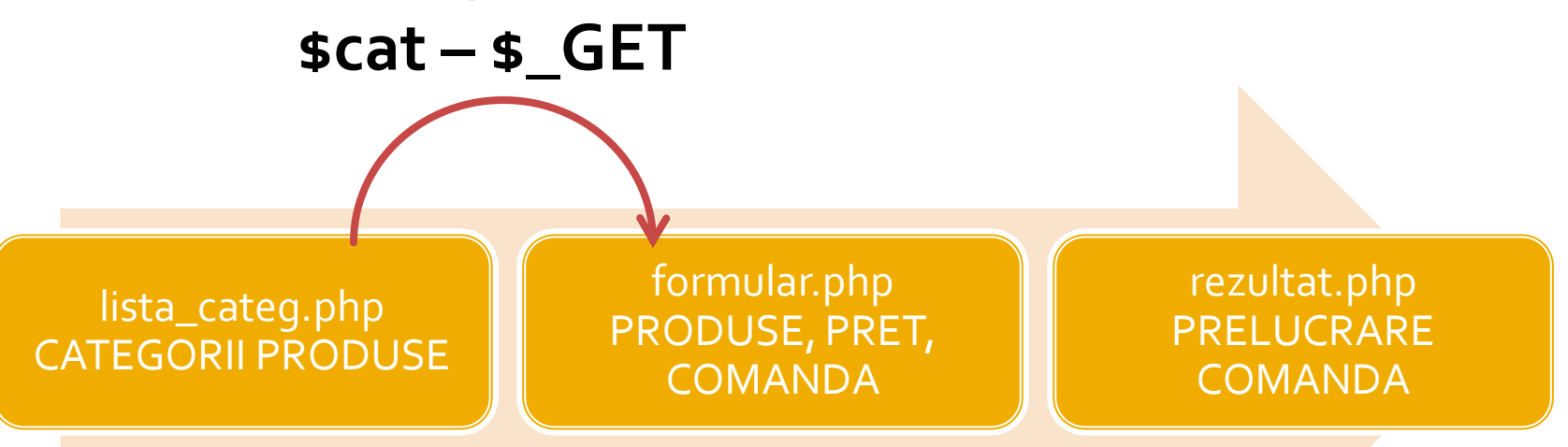

# Exemplu utilizare tablouri

# **Exemplu**

- In exemplul anterior utilizarea tablourilor va aduce urmatoarele avantaje:
	- codul va fi mai concis
	- codul va fi mai general (valabil si pentru 5 produse si pentru 1000)
	- scalabilitate crescuta (se pot adauga usor produse)

# **Exemplu**

- **Fiecare produs e caracterizat de:** 
	- nume
	- pret
	- (eventual) descriere
	- cantitate comandata
- **P** putem folosi unul din atribute ca si cheie (numele in exemplu)
- se poate controla (prin atributul name  $=$ "') structura variabilei globale \$\_POST

# **Tablou produse**

#### **una din structurile posibile**

\$produse = array ( 'carte' => array ("descr" => "mai multe pagini scrise", "pret" => 100, "cant" => 0), 'caiet' => array ("descr" => "mai multe pagini goale", "pret" => 50, "cant" => 0), 'penar' => array ("descr" => "loc de depozitat instrumente", "pret" => 150, "cant" => 0), 'stilou' => array ("descr" => "instrument de scris albastru", "pret" => 125, "cant" => 0), 'creion' => array ("descr" => "instrument de scris gri", "pret" => 25, "cant" => 0) );

- se urmareste obtinerea unei structuri clare
	- usor de modificat/adaugat date
	- usor de utilizat
- daca definitia se introduce in fisierul antet va fi accesibila in toate fisierele individuale

# Tablou produse

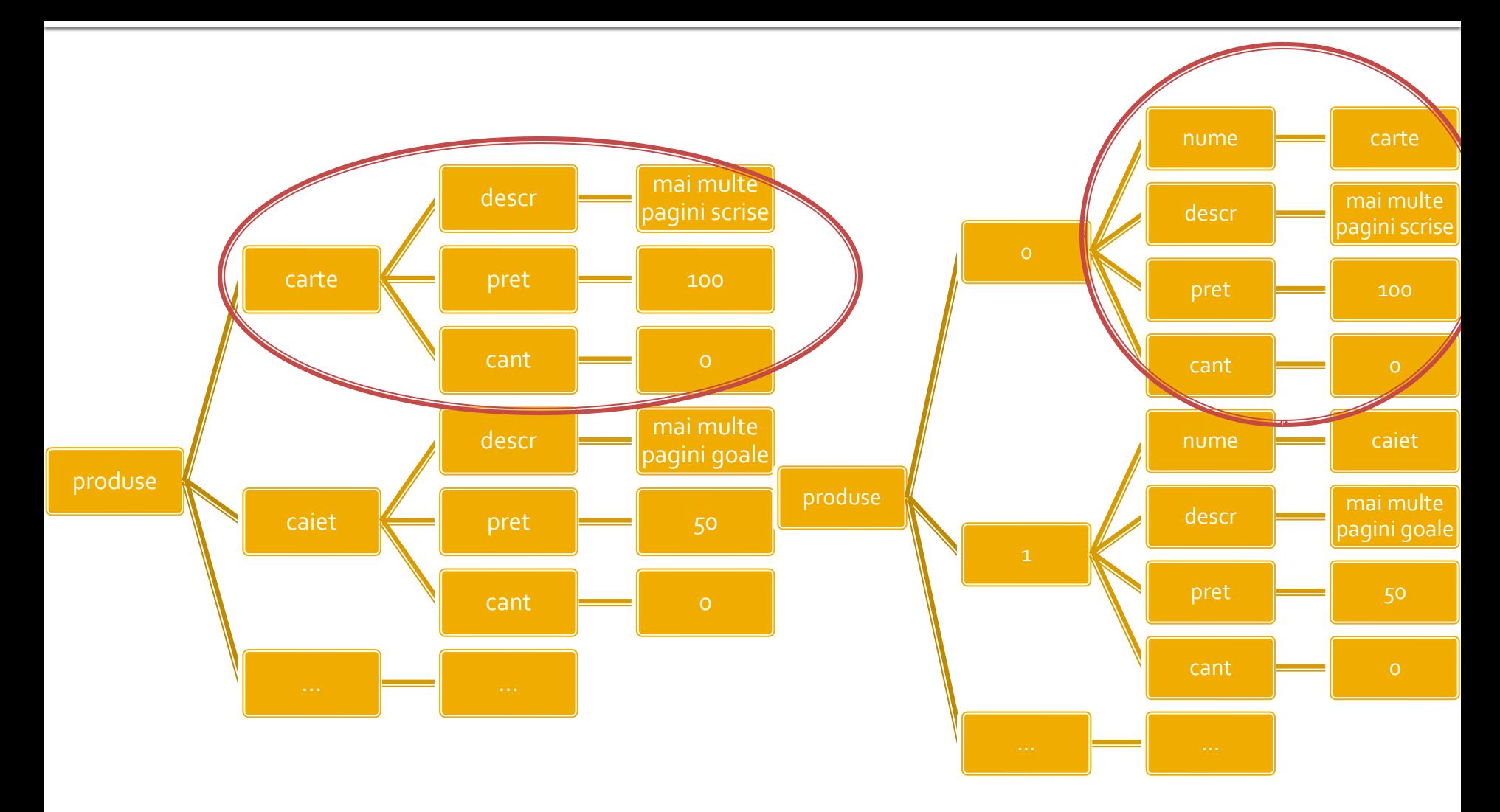

# Laborator - L<sub>3</sub> - sursa 1

<?php **define('PRET\_CARTE',100); define('PRET\_CAIET',50); define('PRET\_PENAR',150); define('PRET\_STILOU',125); define('PRET\_CREION',25);** ?><h1>Magazin online Firma X SRL</h1> <h2>Realizati comanda</h2> <form action="**rezultat.php**" method="**post**"> <table border="0"> <tr bgcolor="#cccccc"><td>Nr.</td><td width="150">Produs</td><td width="50">Pret</td><td width="15">Cantitate</td></tr> **<tr><td>**1**</td><td>**Carti**</td><td align="center">**<?php **echo PRET\_CARTE;**?>**</td><td align="center">**<input name="carte\_cant" type="text" value="0" size="3" maxlength="3" /></td></tr> <tr><td>2</td><td>Caiete</td><td align="center"><?php echo PRET\_CAIET;?></td><td align="center"><input name="caiet\_cant" type="text" value="o" size="3" maxlength="3" /></td></tr> <tr><td>3</td><td>Penare</td><td align="center"><?php echo PRET\_PENAR;?></td><td align="center"><input name="penar\_cant" type="text" value="o" size="3" maxlength="3" /></td></tr> <tr><td>4</td><td>Stilouri</td><td align="center"><?php echo PRET\_STILOU;?></td><td align="center"><input name="stilou\_cant" type="text" value="0" size="3" maxlength="3" /></td></tr> <tr><td>5</td><td>Creioane</td><td align="center"><?php echo PRET\_CREION;?></td><td align="center"><input name="creion\_cant" type="text" value="0" size="3" maxlength="3" /></td></tr> <tr> <td colspan="4" align="center">**<input type="submit"** value="Trimite" /></td></tr> </table>

</form>

# Crearea listei de produse

```
<?php require('antet.php');?>
<h2>Lista Produse</h2>
<table border="1">
<tr bgcolor="#cccccc"><td>Nr.</td><td width="150">Produs</td><td width="150">Descriere</td><td 
width="50">Pret</td></tr>
$index=1;
foreach ($produse as $prod => $detalii)
             {
             echo "<tr><td>".$index."</td><td>".ucfirst(strtolower($prod))."</td><td>".$detalii['descr']."</td><td
align=\"center\">".$detalii['pret']."</td></tr>"; 
             $index++;
             }
<?php
$index=1;foreach ($produse as $prod => $detalii)
             $7$<tr><td><?php echo $index;?></td><td><?php echo ucfirst(strtolower($prod));?></td><td><?php echo 
$detalii['descr'];?></td><td align="center"><?php echo $detalii['pret'];?></td></tr>
\langle?php \frac{1}{2}index++;
             } ?>
<tr><td colspan="4" align="center"><a href="formular.php">Comanda</a></td></tr></table>
<?php require('subsol.php');?>
```
### Crearea listei de produse

![](_page_60_Picture_1.jpeg)

#### **Magazin online Firma X SRL**

#### **Lista Produse**

![](_page_60_Picture_16.jpeg)

### Crearea formei de comanda

```
<?php require('antet.php');?>
<h2>Realizati comanda</h2>
<form action="rezultat.php" method="post">
<table border="0">
<tr bgcolor="#cccccc"><td>Nr.</td><td width="150">Produs</td><td width="50">Pret</td><td 
width="15">Cantitate</td></tr>
<?php
$index=1;
foreach ($produse as $prod => $detalii)
           {?>
<tr><td><?php echo $index;?></td><td><?php echo ucfirst(strtolower($prod));?></td><td 
align="center"><?php echo $detalii['pret'];?></td><td><input name="<?php echo 
"cant[".$prod."]";?>" type="text" value="0" size="3" maxlength="3" /></td></tr>
\langle?php \frac{1}{2} sindex + +;
          3.7 ><tr><td colspan="4" align="center"><input type="submit" value="Trimite" /></td></tr>
</table>
</form>
<?php require('subsol.php');?>
```
# Crearea listei de produse

![](_page_62_Picture_7.jpeg)

#### Prelucrarea comenzii **No. 19**

```
<?php require('antet.php');?>
<h2>Rezultate comanda</h2>
<p>Pret total (fara TVA): 
<?php $pret=0; $afis="";
foreach ($_POST['cant'] as $prod => $cant) {$pret += $cant*$produse[$prod]['pret']; $afis .= "+".$cant."x".$produse[$prod]['pret']; }
echo spret;
?>
<p>Obtinut astfel: <?php echo $afis;?></p>
<p>Pret total (cu TVA): <?php echo $pret*1.19;?></p>
<p><?php
?>
</p><p>Comanda receptionata la data: <?php echo date('d/m/Y')." ora ".date('H:i');?></p>
<?php require('subsol.php');?>
```
#### Prelucrarea comenzii

![](_page_64_Picture_7.jpeg)

# Acces la server-ul MySql din PHP

# **Acces la server-ul MySql din PHP**

- **Bibliotecile corespunzatoare trebuie activate in** php.ini – vezi laboratorul 1.
	- mysql
	- mysqli (improved accesul la functionalitati ulterioare MySql 4.1)
- O baza de date existenta poate fi accesata daca exista un utilizator cunoscut in PHP cu drepturi de acces corespunzatoare – vezi laboratorul 1.
- O baza de date poate fi creata si din PHP dar nu e metoda recomandata daca nu e necesara
	- cod dificil de implementat pentru **o singura** utilizare
	- necesita existenta unui utilizatori cu drepturi mai mari pentru crearea bazei de date si alocarea de drepturi unui utilizator restrans

# **Functii PHP de acces MySql**

#### **mysql\_query**

- **trimiterea unei interogari SQL spre server**
- **F** resource **mysql\_query** ( string query [, resource link identifier])
- **rezultatul** 
	- **E** SELECT, SHOW, DESCRIBE sau EXPLAIN resursa (tabel)
	- UPDATE, DELETE, DROP, etc true/false
- **mysql\_fetch\_assoc** 
	- returneaza o **matrice asociativa** corespunzatoare liniei de la indexul intern (indecsi de tip sir corespunzatori denumirii coloanelor – field – din tabelul de date) si incrementeaza indexul intern sau **false** daca nu mai sunt linii
	- array **mysql\_fetch\_assoc** ( resource result )

#### **Functii PHP de acces MySql** Parcurgerea resurselor rezultat

#### ■ mysql\_fetch\_assoc

- **returneaza o matrice asociativa** corespunzatoare liniei de la indexul intern (indecsi de tip sir corespunzatori denumirii coloanelor – field – din tabelul de date) si incrementeaza indexul intern sau **false** daca nu mai sunt linii
- **array mysql\_fetch\_assoc** ( resource result )
- mysql\_fetch\_row
	- **raturneaza o matrice cu indecsi intregional**
	- array mysql\_fetch\_row ( resource result )

### **Functii PHP de acces MySql** Parcurgerea resurselor rezultat

- mysql\_fetch\_array
	- grupeaza functionalitatea mysql\_fetch\_assoc si mysql\_fetch\_row
	- array **mysql\_fetch\_array** ( resource result [, int result\_type] )
	- MYSQL\_ASSOC, MYSQL\_NUM, MYSQL\_BOTH (implicit)
- mysql\_data\_seek
	- muta indexul intern la valoarea indicata
	- bool **mysql\_data\_seek** ( resource result, int row\_number )

# **Resurse MySQL**

- **Resursele reprezinta o combinatie intre** 
	- date structurate (valori + structura) rezultate in urma unor interogari SQL
	- functii de acces la aceste date/structuri
- Analogie cu POO
	- o "clasa speciala" creata in urma interogarii cu functii predefinite de acces la datele respective

#### **Resurse MySQL**

![](_page_71_Figure_1.jpeg)
# **Resurse MySQL**

- **Functiile de acces la structura sunt rareori** utilizate
	- **najoritatea aplicatiilor sunt concepute pe structura** fixa, si cunosc structura datelor primite
	- **EXCEPTE: aplicatii generale, ex.: PhpMyAdmin**
- Majoritatea functiilor de acces la date sunt caracterizate de acces secvential
	- se citesc in intregime valorile stocate pe o linie
	- simultan se avanseaza indexul intern pe urmatoarea pozitie, pregatindu-se urmatoarea citire

# **Resurse MySQL**

- Functiile sunt optimizate pentru utilizarea lor intr-o structura de control **do { } while()**, sau **while() { }** de control
	- returneaza FALSE cand "s-a ajuns la capat"
- **tipic se realizeaza o citire** (mysql\_fetch\_assoc) urmata de o bucla **do { } while()**
	- pentru a se putea introduce cod de detectie probleme rulat o singura data

## Exemplu de utilizare

\$hostname = "localhost"; \$database = "world"; \$username = "web"; \$password = "ceva"; \$**conex**= mysql\_connect(\$hostname, \$username, \$password); mysql\_select\_db(\$database, \$ **conex**);

\$query = "SELECT `**Code**`,`**Name**`,`**Population**` FROM `country` AS c "; \$**result** = mysql\_query(\$ query, \$ **conex**) or die(mysql\_error()); \$**row\_result** = mysql\_fetch\_assoc(\$ **result** ); \$totalRows\_ result = mysql\_num\_rows(\$ **result** );

## Exemplu de utilizare

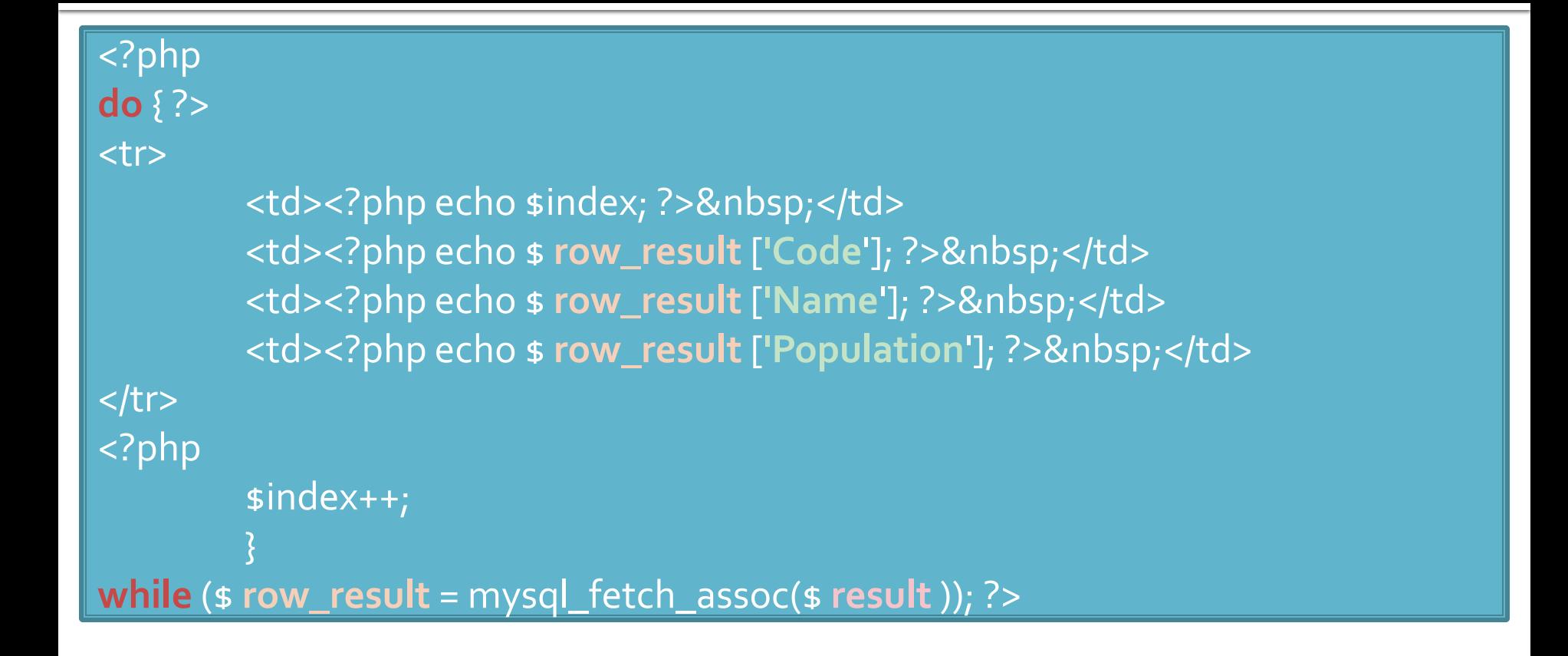

### Modificari laborator cu date stocate text

- Codul aplicatiei ramane in mare parte acelasi
- Se modifica doar citirea valorilor pentru popularea matricii \$produse ("antet.php")

```
$matr=file("produse.txt");
foreach ($matr as $linie)
           {
           $valori=explode("\t",$linie,5);
           $produse[$valori[0]] [$valori[1]]=array ("descr" => $valori[2], "pret" => $valori[3], "cant" => 
$valori[4]);
           }
```
### Modificari laborator cu date stocate **XML**

```
$xml = simplexml_load_file("lista.xml");
if ($xml) 
{
foreach ($xml->categorie as $categorie)
           {
           $produse[(string)$categorie["nume"]]=array();
           foreach ($categorie->produs as $prod_cur)
                      {
                      $produse[(string)$categorie["nume"]][(string)$prod_cur->nume]=array 
                      ("descr" => (string)$prod_cur->desc, "pret" => (string)$prod_cur->pret, 
                      "cant" => (string)$prod_cur->cant);
                      }
           }
}<br>}
```
## Modificari laborator cu date stocate **MySQL**

```
$hostname = "localhost";
$database = "tmpaw";
$username = "web";
$password = "test";
$conex= mysql_connect($hostname, $username, $password);
mysql_select_db($database, $conex);
$query = "SELECT * FROM `categorii` AS c";
$result_c = mysql_query($query, $conex) or die(mysql_error());
$row_result_c = mysql_fetch_assoc($result_c);
$totalRows_result = mysql_num_rows($result_c);
do {
```

```
$query = "SELECT * FROM `produse` AS p WHERE `id_categ` = ".$row_result_c['id_categ'];
$result_p = mysql_query($query, $conex) or die(mysql_error());
$row_result_p = mysql_fetch_assoc($result_p);
$totalRows_result = mysql_num_rows($result_p);
$produse[$row_result_c['nume']]=array();
```

```
$produse[$row_result_c['nume']][$row_result_p['nume']]=array ("descr" => 
$row_result_p['detalii'], "pret" => $row_result_p['pret'], "cant" => $row_result_p['cant']);
while ($row_result_c = mysql_fetch_assoc($result_c));
```
### Functii de acces la server-ul MySql

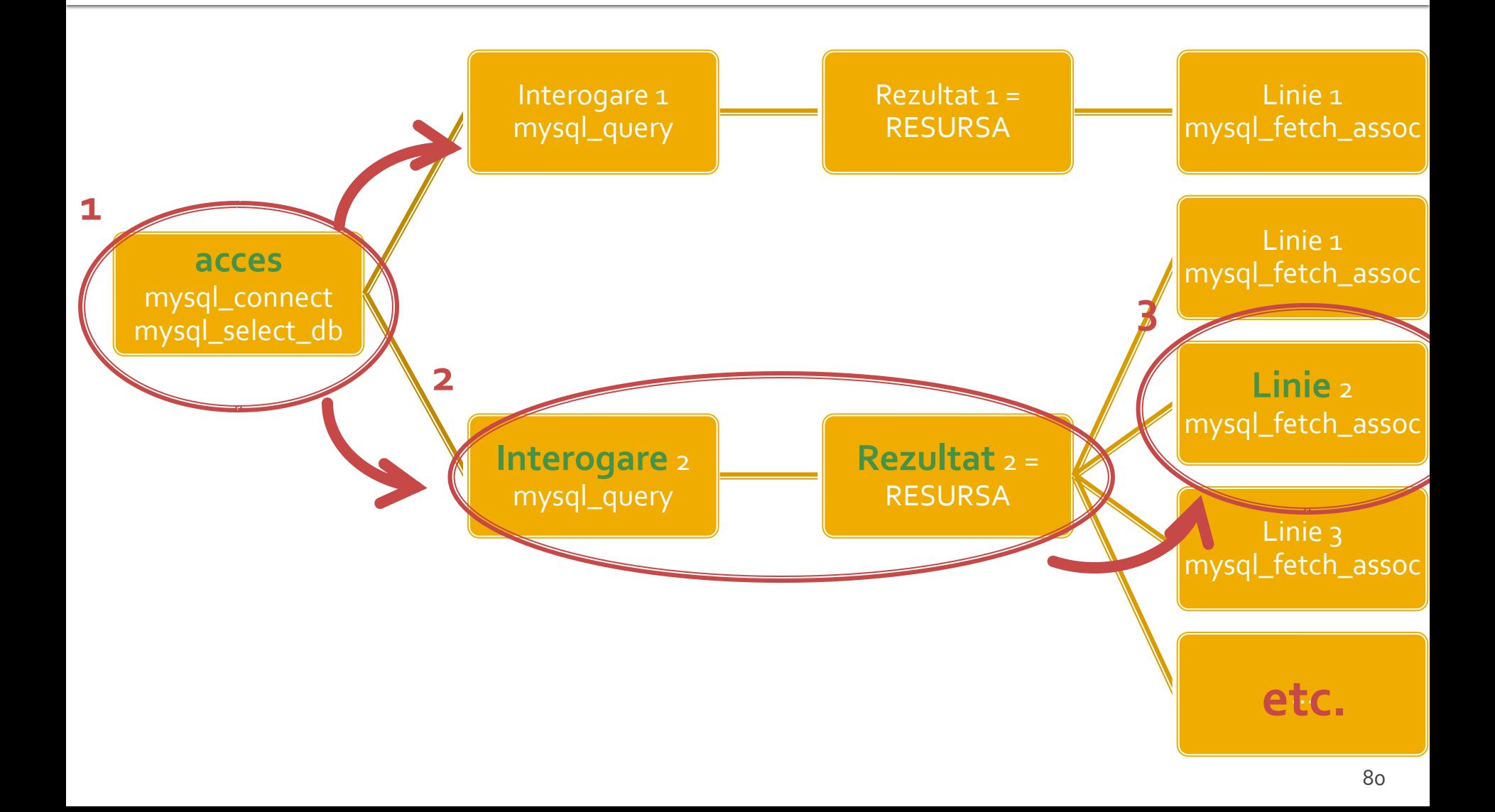

### !! IMPORTANT PHP > 5.5

 $8<sub>1</sub>$ 

# **PHP 5.5**

- **Incapand cu versiunea 5.5 a PHP extensia** mysql este declarata **depreciata**
	- orice utilizare a unei functii genereaza eroare de tip **E\_DEPRECATED**
	- se preconizeaza ca in PHP > 6 aceasta extensie va fi eliminata total (**realizat**)
- Alternativele de utilizare sunt
	- **Extensia mysqli (MySQL Improved)**
	- **Extensia PDO (PHP Data Objects)**

# Extensia mysqli

- **Inafara securitatii sporite ofera acces la** facilitatile curente ale server-ului MySQL
	- accesul la interogari predefinite (Prepared Statements) (viteza, securitate)
		- **E** server side
		- **E** client side
	- **Paroceduri stocate pe server (viteza, securitate)**
	- **Interogari multiple**
	- **tranzactii (integritate)**

# Extensia mysqli

- Doua modalitati de utilizare
	- procedurala (similar mysql)
	- POO (similar PDO)
- Utilizarea procedurala (aproape) similara cu utilizarea extensiei originale mysql
	- tranzitie facila
	- tranzitie cu mici diferente de parametri

# mysqli - Procedural

#### <?php

```
$mysqli = mysqli_connect("example.com", "user", "password", "database");
$res = mysqli_query($mysqli, "SELECT 'Please do not use the mysql extension 'AS _msg FROM DUAL");
$row = mysqli_fetch_assoc($res);
echo $row['_msg'];
```

```
$mysql = mysql_connect("example.com", "user", "password");
mysql_select_db("test");
$res = mysql_query("SELECT ' for new developments.' AS _msg FROM DUAL", $mysql);
$row = mysql_fetch_assoc($res);
echo $row['_msg'];
```

```
?>
```
- toate functiile mysql au un echivalent mysqli
- majoritatea functiilor au aceeasi parametri in aceeasi ordine
- sunt totusi functii cu mici diferente (Ex: **mysqli\_connect, mysqli\_query**)

### mysqli - Programare orientata obiect

#### <?php

```
$var = new mysqli("example.com", "user", "password", "database");
$res = $var->query ($mysqli, "SELECT 'Please do not use the mysql extension 'AS _msg FROM DUAL");
$row = $res->fetch_assoc();
echo $row['_msg'];
```

```
$mysql = mysql_connect("example.com", "user", "password");
mysql_select_db("test");
$res = mysql_query("SELECT ' for new developments.' AS _msg FROM DUAL", $mysql);
$row = mysql_fetch_assoc($res);
echo $row['_msg'];
?>
```
# Resurse MySQL - mysqli

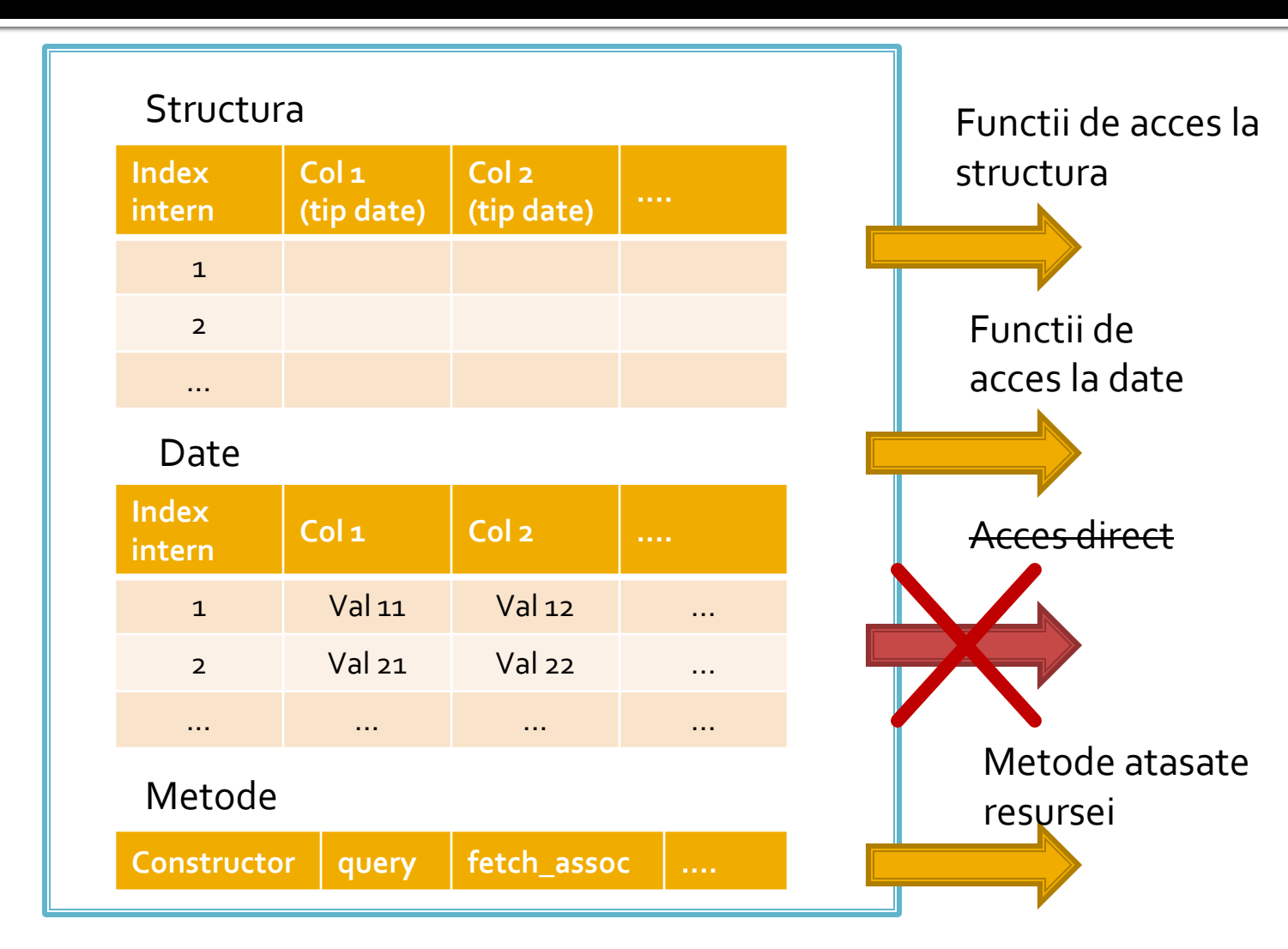

# Conversia la mysqli (obligatorie)

### **E** exemplul anterior

```
$hostname = "localhost";
$database = "tmpaw";
$username = "web";
$password = "test";
$conex= mysql_connect($hostname, $username, $password);
mysql_select_db($database, $conex);
```

```
$query = "SELECT p.*, c.`nume` AS `nume_categ` FROM `produse` AS p
           LEFT JOIN `categorii` AS c ON (c.`id_categ` = p.`id_categ`)";
$result = mysql_query($query, $conex) or die(mysql_error());
$row_result = mysql_fetch_assoc($result);
$totalRows_result = mysql_num_rows($result);
```
#### **do {**

```
$produse[$row_result['nume_categ']][$row_result['nume']]=array ("descr" => $row_result['detalii'], "pret" 
=> $row_result['pret'], "cant" => $row_result['cant']);
```

```
while ($row_result = mysql_fetch_assoc($result));
```
# mysqli (Procedural)

//\$conex= mysql\_connect(\$hostname, \$username, \$password); //mysql\_select\_db(\$database, \$conex); sconex = mysqli\_connect(shostname, susername, spassword, sdatabase);

|\$query = "SELECT p.\*, c.`nume` AS `nume\_categ` FROM `produse` AS p LEFT JOIN 'categorii' AS c ON (c. 'id\_categ' =  $p$ .'id\_categ')"; //\$result = mysql\_query(\$query, \$conex) or die(mysql\_error()); sresult = mysqli\_query(\$conex, \$query);

//\$row\_result = mysql\_fetch\_assoc(\$result); srow result = mysqli fetch assoc(\$result);

//stotalRows\_result = mysql\_num\_rows(\$result); stotalRows\_result = mysqli\_num\_rows(sresult);

```
do<sub>1</sub>
```
\$produse[\$row\_result['nume\_cateq']][\$row\_result['nume']]=array ("descr" => \$row\_result['detalii'], "pret" => \$row\_result['pret'], "cant" => \$row\_result['cant']);

//while (\$row\_result = mysql\_fetch\_assoc(\$result)); while (\$row\_result = mysqli\_fetch\_assoc(\$result));

# mysqli (POO)

//\$conex= mysql\_connect(\$hostname, \$username, \$password); //mysql select db(\$database, \$conex); //\$conex = mysqli\_connect(\$hostname, \$username, \$password, \$database); \$conex = new mysqli(\$hostname, \$username, \$password, \$database);

\$query = "SELECT p.\*, c.'nume' AS 'nume\_categ' FROM 'produse' AS p LEFT JOIN 'categorii' AS c ON (c. 'id\_categ' =  $p$ .'id\_categ')";  $\frac{1}{2}$  = mysql\_query(\$query, \$conex) or die(mysql\_error()); //\$result = mysqli\_query(\$conex, \$query);  $sresult = sconv \rightarrow query(squery);$ 

//\$row\_result = mysql\_fetch\_assoc(\$result); //\$row\_result = mysqli\_fetch\_assoc(\$result); \$row result = \$result->fetch assoc();

// stotal Rows\_result = mysql\_num\_rows( sresult); //\$totalRows\_result = mysqli\_num\_rows(\$result); stotalRows result = sresult->num rows;

```
do {
```
\$produse[\$row\_result['nume\_cateq']][\$row\_result['nume']]=array ("descr" => \$row\_result['detalii'], "pret" => \$row\_result['pret'], "cant" => \$row\_result['cant']); //while (\$row\_result = mysql\_fetch\_assoc(\$result)); while  $(\text{grow\_result} = \text{sresult} \rightarrow \text{fetch\_assoc}())$ ; 90

### **Documentatie**

- **<https://www.php.net/>**
- **[http://rf-opto.etti.tuiasi.ro/master\\_it.php](http://rf-opto.etti.tuiasi.ro/master_it.php)**

### **Contact**

**Laboratorul de microunde si optoelectronica http://rf-opto.etti.tuiasi.ro rdamian@etti.tuiasi.ro**